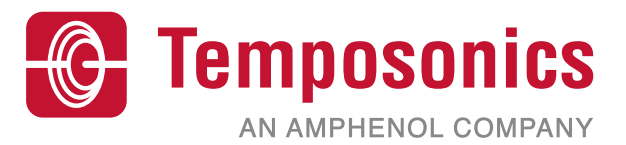

# **操作手册**

# **Level Plus® DDA界面**

磁致伸缩液位变送器

LP-Series

## 目录

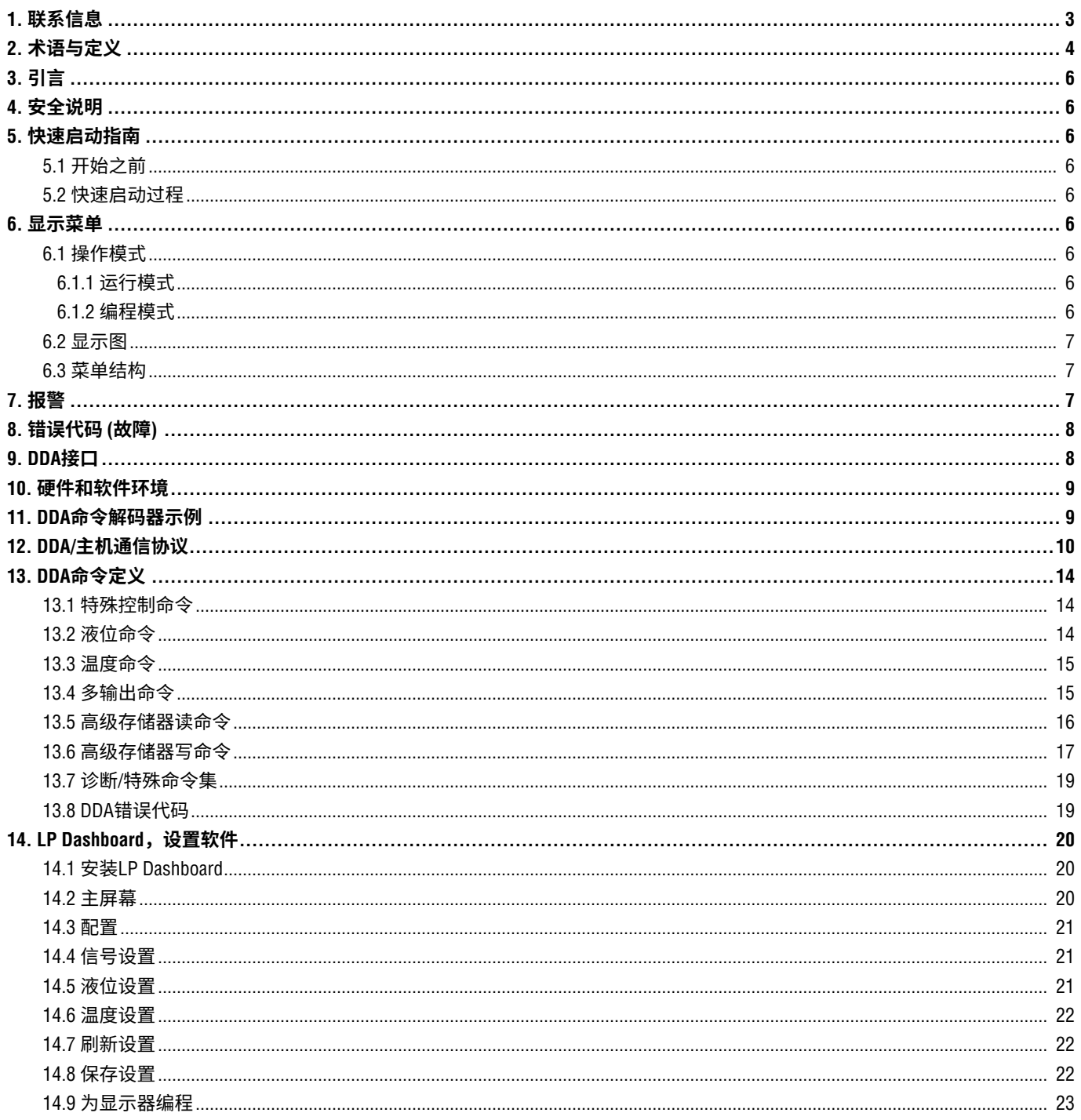

## <span id="page-2-0"></span>**1. 联系信息**

## **美国**

## **常规**

电话:+1-919-677-0100 传真:+1-919-677-2343 电子邮件:[info.us@temposonics.com](mailto:info.us%40mtssensors.com?subject=More%20info) <http://www.temposonics.com>

## **邮寄和发货地址**

Temposonics, LLC 3001 Sheldon Drive Cary, North Carolina, 27513, USA

## **售后服务**

电话:+1-800-633-7609 传真:+1-800-498-4442 电子邮件:[info.us@temposonics.com](mailto:info.us@mtssensors.com)

## **技术支持与应用**

24小时紧急技术支持 电话:+1-800-633-7609 电子邮件:[levelplus@temposonics.com](mailto:levelplus%40mts.com?subject=Level%20plus%20info)

## **德国**

## **常规**

电话:+49-2351-9587-0 传真:+49-2351-56491 电子邮件:[info.de@temposonics.com](mailto:info.de%40mtssensors.com?subject=More%20info) <http://www.temposonics.com>

## **邮寄和发货地址**

Temposonics GmbH & Co. KG Auf dem Schüffel 9 D - 58513 Lüdenscheid, Germany

## **技术支持与应用**

电话:+49-2351-9587-0 电子邮件:[info.de@temposonics.com](mailto:info.de%40mtssensors.com?subject=More%20info) <http://www.temposonics.com>

<span id="page-3-0"></span>LP-Series

## **2. 术语与定义**

## **6A重油**

广义原油,按照API比重指数修正至60 °F体积。

## **6B轻油**

"广义产品",按照API比重指数修正至60 °F体积。

## **6C化学品**

体积修正因素 (VCF),用于单独和特定应用,按照热膨胀系数修 正至60 °F体积。

## **6C Mod**

用于定义VCF的可调温度参数。

## **A**

## **API比重指数**

 石油液体与水相比的比值。*(6A)* 允许数值为0至100度*API*,*(6B)* 为 0至85度*API*。

 **D**

## **DDA**

 直接数字访问 – 由Temposonics开发的专有数字协议,用于本质安 全区。

## **密度**

 物体质量除以物体在特定温度下的体积。密度值应输入为磅 / 立 方英尺。

 **E**

## **防爆**

 基于外壳的保护类型,外壳中的零件可以将所在爆炸性环境中 的爆炸性气体点燃,外壳可以承受爆炸性混合物内部爆炸形 成的压力,并防止将爆炸传送至外壳周围的爆炸性气体环境。

# **F**

## **防火**

 基于外壳的保护类型,外壳中的零件可以将所在爆炸性环境中的 爆炸性气体点燃,外壳可以承受爆炸性混合物内部爆炸形成的压 力,并防止将爆炸传送至外壳周围的爆炸性气体环境。

## **FOUNDATION™现场总线**

 一种全数字、串行、双向通信系统,在工厂或工厂自动化环境中 充当基本网络。由现场总线基金会 (Fieldbus FOUNDATION™) 开发 和管理。

 **G**

## **GOVI**

 界面总观测体积 – 储罐中的界面液体总体积。*GOVI*仅在测量两 种液体时给出,计算方法是储罐中的液体总体积减去产品体积 (*GOVT – GOVP*)。

## **GOVP**

 产品总观测体积 – 储罐中的产品液体总体积。当仅测量一种液体 时,也等于储罐中的液体总体积 (*GOVT*)。当测量两种液体时,等 于储罐中的液体总体积减去界面液体体积 (*GOVT – GOVI*)。

## **GOVT**

 总观测体积 – 储罐中的液体总体积。当仅测量一种液体时,等于 产品体积 (*GOVP*)。当仅测量两种液体时,等于产品体积与界面液 体体积之和 (*GOVP + GOVI*)。

## **GOVU**

 总观测体积Ullag – 储罐工作容量与储罐总体积之差 (工作容量 – *GOVT*)。

 **H**

## **HART®**

一种双向通信协议,提供智能现场仪表和主系统之间的数据访问。

 **I**

## **界面**

名词;两种液体中的下层液体的液位测量值。

## **接口**

形容词; 图形用户接口 (GUI) 软件, 允许用户访问软件协议 (*HART*、*DDA*、*MODBUS*)。

#### **本质安全**

本质安全型 - 保护类型, 其基本要求是对潜在爆炸性环境中的相 互连接设备的电能进行限制,使电能低于因火花或加热而着火的 水平。

#### **M**

## **质量**

 使其在重力场中具有重量的物体的性质,由参考温度下的密度乘 以体积修正因素来计算 (密度 *\* VCF*)。

## **MODBUS**

 由Modicon在1979年发布的一种串行通信协议,用于其可编程逻 辑控制器 (PLC)。它已经成为业界事实上的标准通信协议,现在 是连接工业电子设备最常用的手段。

 **N**

## **NEMA 4X型**

 一种用于室内或室外的产品外壳,主要用于提供一定程度的防腐 蚀、风尘和雨水、泼水和软管导水;以及防止外壳结冰造成损 坏。不针对内部冷凝或内部结冰等条件提供保护。

## **NPT**

美国标准,对连接管道和连接件的锥管螺纹进行定义。

## **NSVP**

 产品的净标准体积 - 储罐内的液体产品的温度修正体积,要求所 订购的变送器具有温度测量能力。*NSVP*的计算方式是液体产品体 积乘以基于温度的体积修正因素 (*GOVP \* VCF*)。

 **R**

#### **参考温度**

 执行密度测量的温度,允许值为32 °F至150 °F (0 °C至66 °C)。

 **S**

## **比重**

 液体密度与水密度在相同条件下的比值。

#### **球半径**

 包含液体的球体的内部半径,其值用来计算体积和球补偿值。

## **球补偿值**

 用于计算不均匀球面几何形状所引起的额外体积的补偿值,该值 用于计算体积和球半径。

#### **数据关联表**

将容器高度和该高度下的体积相互关联的一张测量表。变送器最 多可包含100个点。

#### **TEC**

 **T**

 热膨胀系数 - 将温度变化与物体体积变化相关联的数值。允许数 值为270.0至930.0。TEC单位为10 E-6/Deg F。

#### **温度校正方法**

 用于校正储罐中的产品体积的五种产品校正方法之一,以校正温 度与60 °F的差别带来的影响,包括 (*6A*、*6B*、*6C*、*6C Mod*和自定 义表。

 **V**

## **体积计算模式**

 通过液位测量值计算体积测量值的两种方法之一,包括球体和数 据关联表。

## **VCF**

 体积校正系数 – 测量值表,将温度点与液体膨胀/收缩校正系数相 关联。变送器最多可包含50个点。

#### **W**

## **工作容量**

 用户希望容器能够容纳的最大液体体积,通常是容器在不溢出情 况下的最大体积的80%。

## <span id="page-5-0"></span>**3. 引言**

## **3.1 本手册的目的和用途**

## 在开始操作之前,应通读本文件并遵循安全说明。

伤害的情况。

本技术文件及其各附件的编写目的是为有资质的维护人员和/或 Temposonics培训的维护技术人员按照IEC 60079-14和当地法规进 行安装、设置和调试提供信息。

## **3.2 使用符号和警告提示**

警告的目的是保护您的个人安全,避免对所述产品或连接设备 造成损坏。在本文件中,用于避免可能影响人员生命和健康或 造成材料损坏的危险的安全信息和警告通过下列前置图形符号 突出显示。

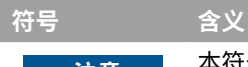

 **注意 本符号用于指出可能会导致材料损坏和/或人身** 

**4. 安全说明**

## **4.1 目标用途**

本文档的撰写目的是提供详细的协议接口信息。所有安全相关 信息均包括在产品特定操作手册中。连接液位变送器之前请查 阅操作手册。

## **5. 快速启动指南**

## **5.1 开始之前**

## **说明:**

必须将带"发送数据控制"的RS-485转换器和设置软件配套使 用,确保正确操作。 实例: RS-485至USB,380114

## **5.2 快速启动过程**

- 1. 将+24 Vdc连接至接线端子。
- 2. 将数据线连接至接线端子。
- 3. 将计算机 (或其他设备) 连接至数据线。(如果您正在使用计 算机,应使用RS-485至USB转换器。详细信息参见上述说 明。)
- 4. 为变送器接通电源。
- 5. 启动LP Dashboard。选择Com Port (通信端口) 和Address (地 址)。DDA出厂默认地址为"192"。
- 6. 将地址更改为适用于所用网络的地址。
- 7. 确认产品、界面浮子和/或温度均工作正常。
- 8. 关闭变送器电源。
- 9. 拆除数据线。
- 10. 将变送器安装到容器中 (参见操作手册)。
- 11. 重新连接电源线和数据线。
- 12. 使用设置软件校准当前储罐液位 (可选)。
- 13. 验证与主系统的通信。

## **默认通信参数**

DDA: 4800 BAUD 8, F, 1

## **6. 显示菜单**

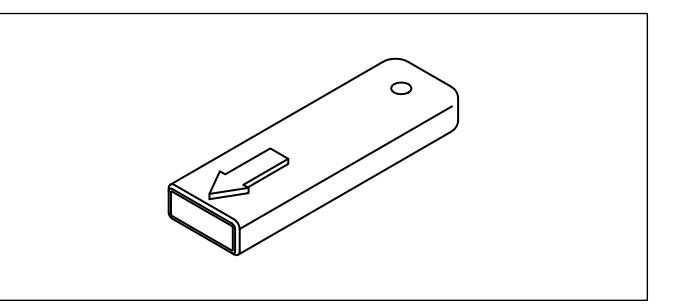

图*1*:触控笔 *(*零件号*404108)* 

LP-Series液位变送器均配套提供触控笔 (零件号254740), 用于操 作显示器。针对单腔和双腔外壳,触控笔设计为可在不拆卸外壳 的情况下对设备编程。当使用触控笔时,一定要将触控笔与按钮 的外形轮廓保持方向一致。如不正确对齐触控笔,可能导致显示 器工作不正常。

## **说明:**

禁止使用Temposonics触控笔以外的任何工具操作LP-Series显 示器。

## **说明:**

触控笔使用不当会导致显示器无法正常工作。

## **6.1 操作模式**

LP-Series液位变送器有下列几种模式。您可以使用这些模式进行 校正及设置各种运行参数。

## **6.1.1 运行模式**

运行模式是主要工作模式。该模式将进行测量、显示数据并对DDA 指令做出响应。

## <span id="page-6-0"></span>**6.1.2 编程模式**

编程模式是用于对液位变送器进行调试和故障处理的主要模式。完 整菜单和可用功能参见第6.3节菜单结构。如要进入编程模式,用 触控笔按压输入键,如第6.2节"显示图"所示。编程模式有密码 保护,防止擅自更改。出厂设定密码为27513。进入编程模式后, 无法进行远程通信。变送器具有自动超时功能,以免变送器意外地 保持在编程模式下。超时设置为1分钟,随后提示增加时间。总超 时时间为2分钟。

## **说明:**

当从显示器上退出编程模式时,设备将自动重置以确保所有更 改都已被接受。重置将需要大约5秒,随后液位变送器才能响 应命令。

## **说明:**

在编程模式中,变送器将不会响应传入的DDA命令。将向控制 器发送忙碌错误,通知控制器该设备处于编程模式。当用户 从显示器访问编程模式时,该功能将阻止用户在远程终端上 编程。

## **6.2 显示图**

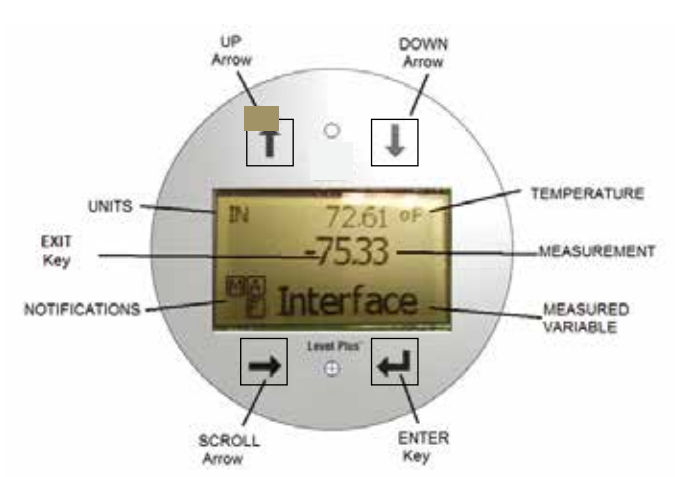

#### 图*2*:*DDA*显示器

- **上箭头** 用于在屏幕上向上移动光标以及增加数值。
- **下箭头** 用于在屏幕上向下移动光标以及减小数值。
- **滚动箭头** 用于在屏幕上向右移动光标,光标循环运动。
- **输入键** 用于输入编程模式、选择高亮条目、以及确认选项。
- **退出键** 显示屏中央的隐形键, 用于随时退出菜单。

**测量变量** – 被选择作为显示值的过程变量。显示屏将滚动显示被 选中的多个变量。

**测量值** – 显示屏上所显示的测量变量的数值。

**单位** – 显示屏上所显示的测量变量的测量单位。

**温度** – 储罐中的产品的平均温度。仅当所购买的变送器具有温度 功能时显示。

**通知** – 带字母的方块。左上方的方块始终显示,D代表DDA模 式,M代表Modbus模式。右上方的方块A仅在报警时显示。使用上 箭头可切换显示各个报警。右下方的方块F用于显示故障。使用下 箭头可切换显示故障代码。左下方的方块P仅在对设备进行远程编 程时显示。

## **6.3 菜单结构**

- Basic Setup (基本设置)
	- Display (显示)
	- Units (单位)
		- ▶ Length Units (长度单位)
		- ▶ Temp Units (温度单位)
	- Address (地址)
	- Signal Strength (信号强度)
		- ▶ Prod Trig Lvl (产品触发液位)
		- ▶ Int Trig Lvl (界面触发液位)
- Calibrate (校正)
	- Product Level (产品液位)
		- ▶ Current Level (当前液位)
		- ▶ Offset (补偿值)
	- Interface Level (界面液位)
		- ▶ Current Level (当前液位)
		- ▶ Offset (补偿值)
- Factory (工厂)
	- Settings (设置)
		- ▶ Gradient (梯度)
		- ▶ Serial Number (序列号)
		- ▶ HW Revision (硬件版本)
		- ▶ SW Revision (软件版本)
		- ▶ SARA Blanking (SARA消隐)
		- ▶ Magnet Blanking (磁消隐)
		- ▶ Gain (增益)
		- ▶ Min Trig Level (最小触发液位)
	- Temp Setup (温度设置)
	- Float Config (浮子配置)
	- Auto Threshold (自动阈值)
	- Reset to Factory (复位为出厂设置)

## **7. 报警**

DDA输出配置了几个警报,可显示在显示器上。使用触控笔点 击上箭头可查看警报。如果存在问题,并且液位值输出不可 信,DDA输出将被设置为高值失效,大于订购长度。

## <span id="page-7-0"></span>**8. 错误代码 (故障)**

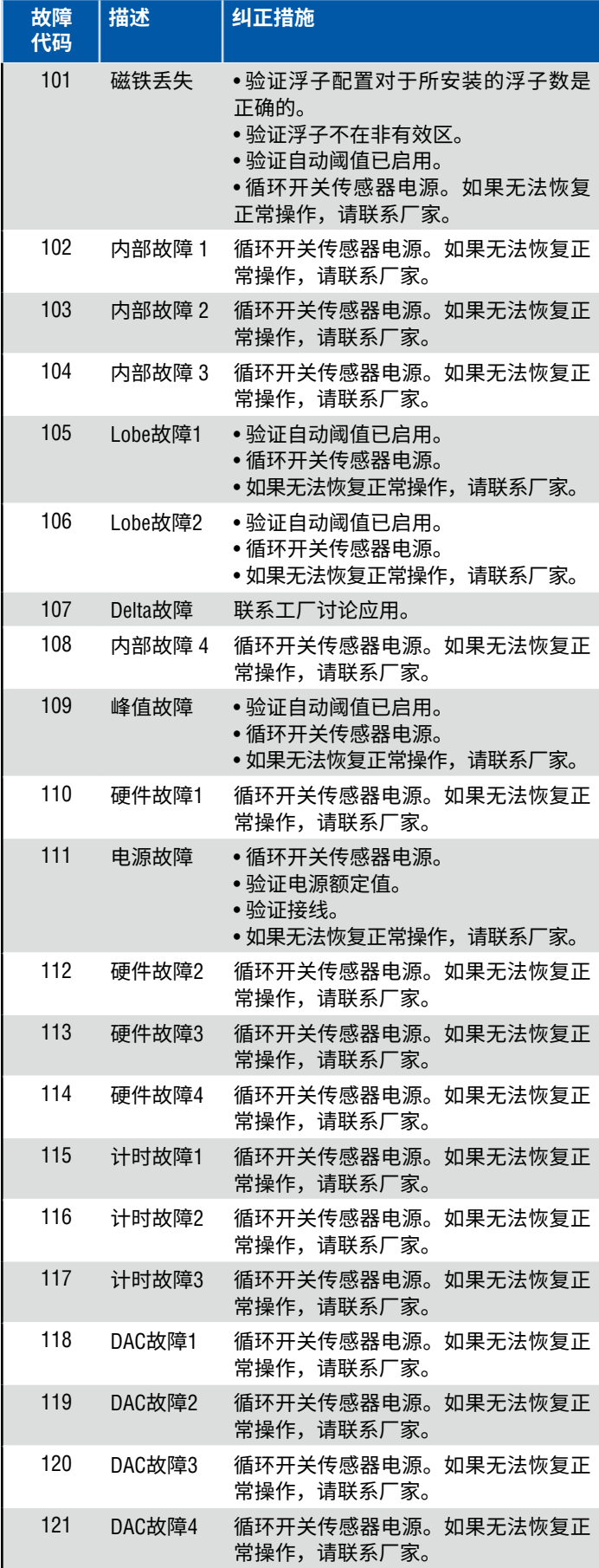

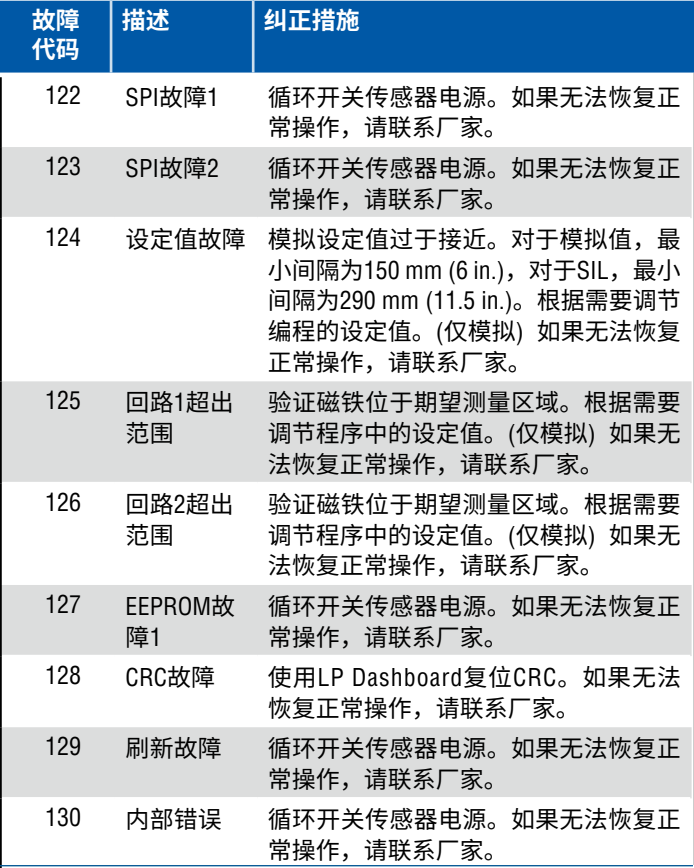

## **9. DDA接口**

## **9.1 数据线接线端和偏置**

RS-485数据线的接线端和偏置如下:

## **偏置**

每个LP-Series变送器均使用故障安全型摆率限制RS- 458/RS-422 收发器。无需为连接设备 (PLC、DCS、PC、转换器) 额外使用 任何偏置电阻。

## **终端**

每个LP-Series变送器均使用故障安全型摆率限制RS- 458/RS-422 收发器。无需为连接设备 (PLC、DCS、PC、转换器) 额外使用 任何终端电阻。

#### **9.2 通信参数**

2线微分通信接口和所有数据传输必须采用半双工模式。在任何给 定时间,仅一台设备 (主机或者单个变送器) 可以传输数据。波特 率限值列举如下。

DDA:4800 BAUD 8, N, 1 (参考) 监控:DDA RTU 变波特率8, E, 1

## <span id="page-8-0"></span>**10. 硬件和软件环境**

DDA数字变送器在网络化本质安全型RS-485 DDA软件环境下运行。 该环境支持在一条通信线路上使用高达8个多点联网变送器。该网 络需要一个4线总线,为位于危险区的每一个变送器提供电源和通 信。变送器连接采用多点配置方式 (参见图25)。

RS-485网络运行以主/从模式运行,主机 (主机计算机或相似类型 的网络控制器) 向每个从站 (DDA变送器) 查询特定类型的数据。每 个从站都有一个独有的硬件地址,由主机发出,用于激活特定变

送器。此外,DDA硬件为最多支持128条命令的命令解码器提供支 持。主机向变送器发送后面带有命令字节的地址字节,向变送器查 询数据。被寻址的变送器将"苏醒",发出回响 (带有已收到命令的 本地地址)标识自己,然后执行要求执行的操作。完成要求执行的 操作后,数据 (若有) 将传回RS-485网络中的主机。更多信息请参见 第43页的"DDA命令解码器示例"章节。

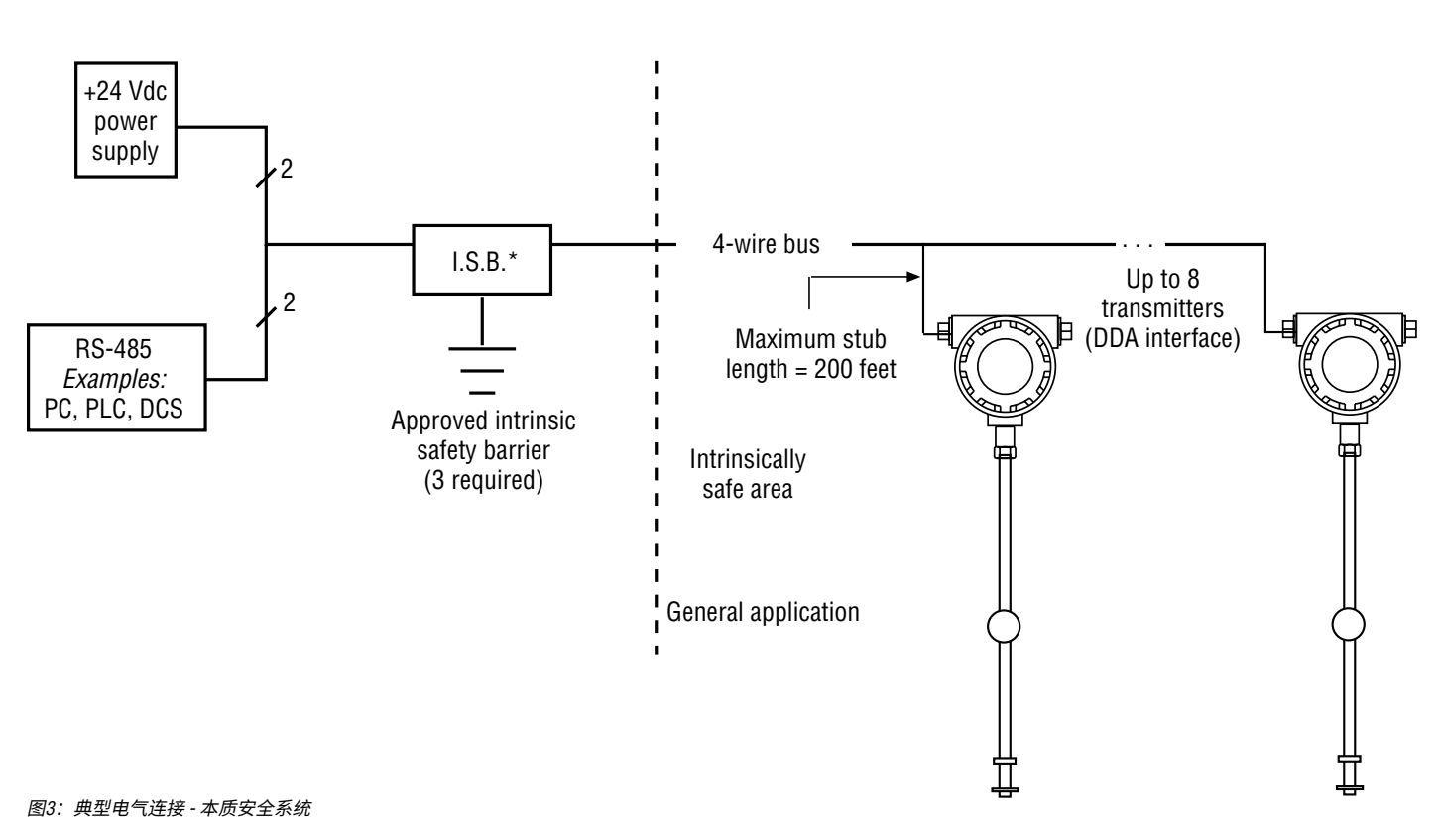

## **11. DDA命令解码器示例**

 **11.1 串行数据传输格式** 例1: 0 X X X X X X X X P 1 D1 bit  $\vert$  Stop bit Start bit **Parity bit** Parity bit D8 bit

在DDA地址解码器电路接收11位字后,对8位数据字段执行奇偶检 验。如果出现奇偶校验错误,则忽略该字,并为下一次传输重置解 码器电路。如果奇偶校验结果正确,解码器电路检查有效地址字 节。地址解码器电路使用"D8"位来区分地址字节和命令字节。地址 字节被定义为将最重要的位"D8"设置为等于1。有效的地址字节值 包括十六进制"C0"到"FD" (十进制192至253)。保留十六进制地址字 节值80到"BF"供以后使用,保留十六进制地址字节值"FE"和"FF"供 测试函数使用。(参见例2)。

<span id="page-9-0"></span>LP-Series

## **11.2 地址字节**

例2:

$$
X X X X X X X 1
$$
  

(8-bit word - shown as D1 bit)

如果接收到的地址字节与本地的DDA地址匹配,则激活DDA电源电 路。如果找到有效的地址字节,解码器电路将检查下一个被接收 的字是否是命令字节。有效的命令字节值包括十六进制"00"到"7F" (十进制0至127)。此外,所有数据字节值都被限制在十六进制"00" 和"7F"之间 (参见例3)。

 **11.3 命令字节 (和数据字节)** 例3: X X X X X X X 0  $DB hit = 1$ (8-bit word - shown as D1 bit)

再次对命令字节进行奇偶校验。如果奇偶校验结果正确,那么8 位数据字就会被锁存到一个命令缓冲区中。该缓冲区由DDA软件 读取,以决定执行哪个命令。如果奇偶校验失败,则该命令字 节被拒绝,而旧命令 (来自之前的查询序列) 将留在命令缓冲区 中。DDA硬件无法确定当前命令是否有可能遭到拒绝。主机随后必 须通过读取DDA变送器发送的地址字节和命令字节的回响来验证是 否收到了正确的命令。这是确定地址和命令字节是否都被正确接 收的唯一有保障方法。

该方法还确保,即使在奇偶校验无法检测出地址字节或命令字节 中的多位数据错误的情况下,也能进行正确检验。如果主机确定 地址字节或命令字节被损坏,必须等待适当的超时时间,并忽略 所接收到的来自被错误查询的DDA变送器的消息。超时时间为变 量,具体取决于所选择的DDA命令的持续时间。

## **12. DDA/主机通信协议**

DDA/主机通信协议包括两个部分:由主机发出的查询序列和由被 查询DDA变送器生成的数据响应。主机查询序列总是由命令字节和 紧跟其后的地址字节组成 (参见例4)。

## **12.1 DDA/主机通信**

例4:

<address byte><command byte>

00 Hex to 7F Hex (0 to 127 decimal)

C0 Hex to FD Hex (192 to 253 decimal)

地址字节和命令字节之间的最大延迟是5毫秒。如果超出此延迟 期,DDA变送器将不会接收新的命令字节 (且旧命令字节将留在命令 缓冲区中)。有关地址/命令字节验证的详细信息请参阅上文。用于 访问为十六进制地址"F0"编制的变送器的查询序列实例 (参见例5)。

变送器响应包括几个组成部分。变送器被查询后,变送器首先做 出下列回应:发送自己的本地地址和从主机接收的命令。这种重 新发送变送器地址和所接收到的命令的做法有两个目的。第一个 目的是简单标识,即正确的变送器接收了正确的命令且当前处于 激活状态。第二个目的是重置DDA地址/命令解码器电路,以便用 于下一个查询序列。

## **12.2 查询数据序列**

例5:

$$
\begin{pmatrix}\n\langle F0 \rangle & \langle 0A \rangle \\
\downarrow & \downarrow & \downarrow \\
\downarrow & \downarrow & \downarrow \\
\downarrow & \downarrow & \downarrow & \downarrow \\
\downarrow & \downarrow & \downarrow & \downarrow \\
\downarrow & \downarrow & \downarrow & \downarrow \\
\downarrow & \downarrow & \downarrow & \downarrow \\
\downarrow & \downarrow & \downarrow & \downarrow \\
\downarrow & \downarrow & \downarrow & \downarrow \\
\downarrow & \downarrow & \downarrow & \downarrow \\
\downarrow & \downarrow & \downarrow & \downarrow \\
\downarrow & \downarrow & \downarrow & \downarrow \\
\downarrow & \downarrow & \downarrow & \downarrow \\
\downarrow & \downarrow & \downarrow & \downarrow \\
\downarrow & \downarrow & \downarrow & \downarrow \\
\downarrow & \downarrow & \downarrow & \downarrow \\
\downarrow & \downarrow & \downarrow & \downarrow \\
\downarrow & \downarrow & \downarrow & \downarrow \\
\downarrow & \downarrow & \downarrow & \downarrow \\
\downarrow & \downarrow & \downarrow & \downarrow \\
\downarrow & \downarrow & \downarrow & \downarrow \\
\downarrow & \downarrow & \downarrow & \downarrow \\
\downarrow & \downarrow & \downarrow & \downarrow \\
\downarrow & \downarrow & \downarrow & \downarrow \\
\downarrow & \downarrow & \downarrow & \downarrow \\
\downarrow & \downarrow & \downarrow & \downarrow \\
\downarrow & \downarrow & \downarrow & \downarrow \\
\downarrow & \downarrow & \downarrow & \downarrow \\
\downarrow & \downarrow & \downarrow & \downarrow \\
\downarrow & \downarrow & \downarrow & \downarrow \\
\downarrow & \downarrow & \downarrow & \downarrow \\
\downarrow & \downarrow & \downarrow & \downarrow \\
\downarrow & \downarrow & \downarrow & \downarrow \\
\downarrow & \downarrow & \downarrow & \downarrow \\
\downarrow & \downarrow & \downarrow & \downarrow \\
\downarrow & \downarrow & \downarrow & \downarrow \\
\downarrow & \downarrow & \downarrow & \downarrow \\
\downarrow & \downarrow & \downarrow & \downarrow \\
\downarrow & \downarrow & \downarrow & \downarrow \\
\downarrow & \downarrow & \downarrow & \downarrow \\
\downarrow & \downarrow & \downarrow & \downarrow \\
\downarrow & \downarrow & \downarrow & \downarrow \\
\downarrow & \downarrow & \downarrow & \downarrow \\
\downarrow & \downarrow & \downarrow & \downarrow \\
\downarrow & \downarrow & \downarrow & \downarrow \\
\downarrow & \downarrow & \downarrow & \downarrow \\
\downarrow & \downarrow & \downarrow & \downarrow \\
\downarrow & \downarrow & \down
$$

Address F0 Hex (240 decimal)

## **说明:**

如果DDA变送器没有响应主机的第一个查询,则地址/命令解码 器将处于中间状态。如果发生这种情况,主机将不得不重新查 询相应变送器,以重置地址/命令解码器电路,然后再次查询相 应变送器,以执行新的变送器测量。当编写软件通信驱动程序 访问DDA变送器数据时,必须考虑这个硬件特性。

在DDA变送器重新发送本地地址并接收命令后,将按照接收到的命 令的规定执行所要求的测量。在完成所要求的测量之后,该测量 数据将以预定义的格式 (包括某些控制字符) 传送给主机。DDA传 输数据格式以"启动文本""STX"字符 (STX = 02 hex) 开始。"**STX**"字 符集后面是所请求的数据,然后以"结束文本""**ETX**"字符集 (ETX = 03 hex) 结尾。某些命令允许在一个传输数据序列中传输多个数据 字段。对于这些数据传输,每个数据字段由一个ASCII冒号":" 字符 (: = 3A hex) 分隔 (参见例6和7)。

## **单字段数据传输**

例6:

<STX><dddd.ddd><ETX>

## **多字段数据传输**

例7:

<STX><dddd.ddd:dddd.ddd:dddd.ddd><ETX>

所有传输数据将由7位ASCII字符组成,限制在十六进制数值"**00**" 和"**7F**"之间 (即数据位D8 = 0)。

当一个DDA变送机完成一个数据传输后,主机必须等待50毫秒才能 进行另一次查询。必须延迟这一时间,以便之前被查询的变送器 进入睡眠模式并释放网络通信线路。

所有DDA控制命令支持校验和计算功能,数据错误检测 (DED) 允许 主机检查传输数据的完整性。所发送的实际校验和数值是计算值 的补集 (2的补集)。校验和方案是基于传输块中的十六进制数据的 16位总和 (包括"**STX**"和"**ETX**"字符集),而不考虑溢出。然后,两个 字节的相加结果取补集,并附加到传输数据块上。

这一求补集的过程使得最终的校验和比较更有效,因为对于未被 破坏的传输数据,校验和结果与自身补集相加始终为零。校验 和数据 (两个十六进制字节) 范围可以从十六进制"0000"到十六进 制"FFFF"。由于通信网络只允许传输十六进制"00"和"7F"之间的数 据值,因此必须先对十六进制校验和值进行特殊处理,然后才能 传输。

在传输之前,这两个字节的十六进制值必须转换成数字 (十进制) ASCII字符。例如,十六进制"FFFF"的校验和值将以ASCII 65535传 送。然后,主机必须将ASCII 65535转换回十六进制FFFF,并对从 DDA变送器接收的数据执行本地校验和计算和比较。示例 (参见例 8) 显示了一个单字段数据的传输,其中包括校验和数据和一个校 验和计算示例。

校验和计算

例8:

<STX><dddd.ddd><ETX><ccccc>

Append checksum value

## **说明:**

附加的校验和值总是由5个十进制 (ASCII) 字符组成,从00000到 65535不等。校验和功能可以启用或禁用。

## **从DDA变送器传输的消息 (命令12 Hex):**

<STX><265.322.109.456><ETX>64760

## **Hex字符相当于包括<STX>和<ETX>字符在内的传输数据记录:**

02, 32, 36, 35, 2E, 33, 32, 32, 3A, 31, 30, 39, 2E,34,35,36,03

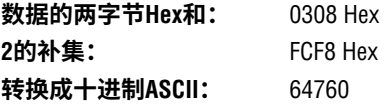

为了验证来自DDA变送器的传输数据,在数据记录 (包括**<STX>**和 **<ETX>**) 中对两个十六进制字节求和,如图所示 (例8)。本例中的结 果为0308 Hex。然后将十进制的ASCII校验和值转换回十六进制 (例 如,64760转换为FCF8 Hex)。将Hex求和值加到Hex校验和值中,对 于未损坏数据,结果将为为零 (不考虑溢出)。0308 Hex + FCF8 Hex  $= 0000$  Hex $\alpha$ 

## **说明:**

循环冗余校验 (CRC) 错误检查将过一段时间后提供。将定义一 个命令开关,使DDA发送数据通过CRC进行错误检查,不再进 行校验和错误检查。校验和计算将使用CRC-CCITT定义的带16 位CRC结果的多项式。这个16位CRC值将附加到每个传输消息 上。由于通信网络只允许传输十六进制"00"和"7F"之间的数据 **值,因此必须先对十六位十六进制CRC值进行特殊处理,然后** 才能传输。在传输之前,这16位 (两个字节) 十六进制值必须转 换成数字 (十进制) ASCII字符。例如,十六进制"FFFF"的校验和 值将以ASCII 65535传送。

## **12.3 网络协议/时间考虑**

在设计和编码通信驱动程序时,DDA网络有几个时间限制。DDA 网络遵循RS-485标准,该标准定义了一个多点通信接口,该接口 使用半双工模式的微分驱动器和接收器。当使用RS-485标准配置 时,每个设备的驱动器和接收器都连接在一起 (参见图4)。

除了设备已经做好传输数据的准备,否则必须禁用 (高阻抗) 网络上 的每个设备驱动器。为了防止设备同时传输数据,应选择一个设备 作为主机。在DDA网络中,主计算机 (或其他通信接口) 是主机, 负 责控制通信时间和协议。DDA变送器作为从设备,只在主机请求时 才传输数据。在这种情况下,主机启用其驱动器并传输"地址/命 令"查询序列。

在地址/命令完全传输后,主机禁用其驱动器,以允许接收来自 DDA变送器的数据。具有匹配地址的变送器随后激活,启动其驱动 器并传输地址/命令回响 (后面跟着请求数据)。

变送器随后禁用其驱动器,然后回到睡眠模式。由于所有的设备 都是独立运行的,所以对协议设置了一定的时间限制,以此避免 多个设备同时传输数据。

网络协议定时序列 (询问序列) 显示在图5中。数据传输序列的这个 时间行图示还含有RS-485通信卡主机控制的信息,并说明如何通 过RTS控制线启用驱动器。

## **说明:**

许多可用于主机设备的通信卡 (线路驱动器) 使用特殊的控制线 输入来控制RS-485驱动器的启用和禁用。通常,此输入连接到 计算机RTS或DTR通信端口控制线。通过软件控制,计算机可以 通过切换RTS或DTR信号线来控制驱动器的状态。这种控制方法 实例如图所示 (图5)。根据设备制造商,也支持其他控制方式。

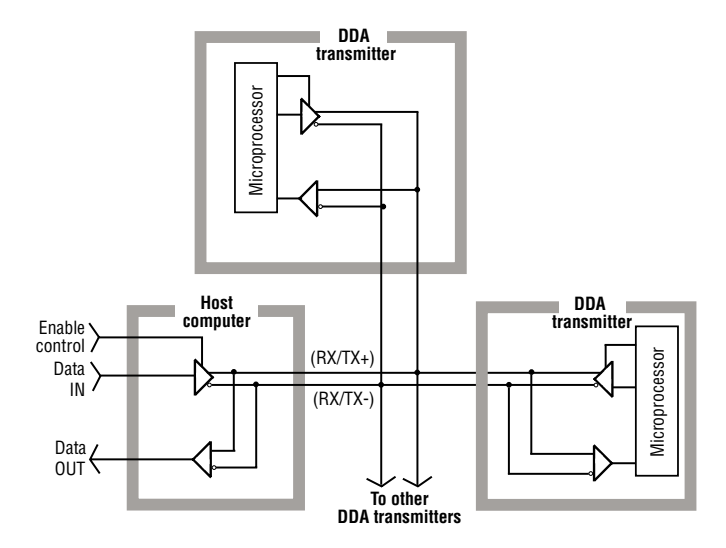

图*4*:*RS-485*多点实例

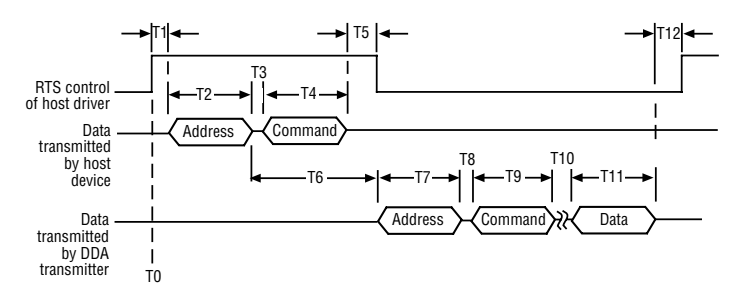

图*5*:网络协议定时信息

## **下列步骤给出查询序列实例:**

- 1. 当主机启用其RS-485驱动器来传输地址/命令字节时,序列开始 (参见图5中的时间行"T0")。
- 2. 启用驱动器后,主机执行一个短暂延时"T1"。在这个示例中, 主机通过将计算机的RTS控制线提高到活动 (启用) 状态来启用 驱动器。这通常耗时不超过1毫秒。如果通信线路非常长,由 于电线电容增加,可能需要额外的时间。
- 3. 然后,主机传送地址字节,其后紧跟命令字节。对于4800波特 传输速率,传输一个字节 (11位字大小) 的时间固定在2.3毫秒。 然后时间延迟"T2",T4固定在2.3毫秒。延时"T3"是节间传输时 间。通常,这至少等于一个位的时间 (4800波特时为0.21毫秒), 由计算机通信硬件控制。有时,软件开销会延长这种延迟。时 间"T3"的最大允许延时为5毫秒。因此时间T2、T3、T4的最大延 时是9.6毫秒。
- 4. 主机传输地址和命令字节后,主机禁用其驱动器,以允许变 送器传输地址/命令回响和所请求的数据。在驱动器被禁用之 前,软件必须确保命令字节已被完全传输。这可以通过观察通 信端口的"UART"的控制标志来做到,如传输寄存器空 (TRE) 和 传输保持寄存器空 (如果UART是双缓冲)。对于4800波特率,

基于最大字符传输时间的软件延迟方法也可以使用,但可靠性 较差。一旦校验发现命令字节"0"已经完全传输,就应该在驱 动器被禁用之前添加额外的延时。

这个"T5"延时将确保数据在驱动器达到高阻抗 (禁用) 状态之 前在网络连接上传播。"T5"= 1毫秒的延迟时间对于大多数长 电缆来说是足够的。"T5"的最大允许延时基于这样的实际情 况:DDA硬件上的时间"T6"固定为22 (+ /- 2) 毫秒。主机驱动器 应该在DDA变送器启用其驱动器并开始传输地址/命令回响之前 (至少5毫秒) 关闭。假设"T3"时间的最大延时为5毫秒, "T4"的 延时为2.3毫秒,主机驱动器在变送器发送数据之前应该被禁 用5毫秒,那么"T5"的最大延迟时间为7.7毫秒。

## **说明:**

如果"T3"小于5毫秒,则"T5"的最大延迟可按照二者差值 (5毫秒 -T3实际) 进行延长。

- 5. 在收到主机的地址字节后,发送器将在22 (+ /- 2) 毫秒内开始 传输地址/命令回响。这被定义为时间"T6",由DDA硬件决定。 基于波特率4800,地址回声在2.3毫秒 (时间"T7") 内传输。DDA 变送器的节间延时"T8"为0.1毫秒,命令回声传输2.3毫秒 (时 间"T9")。
- 6. 时间"T10"是DDA电子元件执行请求命令所需的时间。这是基于 请求命令的可变延时。"11.4 DDA命令定义"列出了变送器对每个 命令的典型响应时间。
- 7. 时间"T11"是DDA电子元件根据请求命令传输数据所需的时间。 这是基于请求命令的可变延时。"11.4 DDA命令定义"列出了每个 命令的典型数据传输时间。
- 8. 当变送器按照请求命令完成数据传输后,将禁用其驱动器并返 回到非活动模式。变送器电子元件从活动模式切换到非活动模 式需要50毫秒。除非时间"T12"=50毫秒到时,否则无法查询其 他变送器 (或相同变送器)。

9. 为下一个变送器重复上述序列。序列中还含有RS-485通信卡主 机控制的信息,并说明如何通过RTS控制线启用驱动器。

#### **其他协议考虑事项**

- 1. DDA变送器传输的ASCII数据可能包含带有"Exxx"错误代码的数据 字段。所有DDA错误代码都以ASCII"E" (十六进制45,十进制69) 为前缀。通信接口驱动程序必须正确地解析和处理DDA错误代 码,否则可能导致数据处理错误。有关DDA错误代码的详细信 息,(参见第54页)。
- 2. 使用DDA"数据错误检测"功能来验证从变送器传输的数据的 完整性。
- 3. 某些RS-485通信卡和 (RS-232至RS-485转换卡) 允许用户控制接 收器功能。在开发通信驱动程序时,必须考虑此特性。由于采 用半双工RS-485回路连接,主机设备传输的所有数据将被"回 响"到接收器输入。如果启用了接收器功能,那么主机传输的 数据和DDA传输的数据将被接收到计算机接收缓冲区。

## <span id="page-13-0"></span>**13. DDA命令定义**

## **13.1 特殊控制命令**

## **命令00 Hex (0 Dec) -** 变送器禁用命令

本命令可用于禁用激活的变送器 (强迫变送器回到睡眠模式)。本 命令不需要地址字节前缀,只能在DDA变送器不发送数据的时候发 出。该"禁用"命令通常与其他可以使变送器保持激活状态的命令 一起使用,即某些内存传输命令、测试模式命令等。

## **说明:**

在正常模式操作期间,如有任何其他设备在网络上传输任何数 据,DDA变送器将强制自身进入睡眠模式。这是添加到固件上的 安全功能,以避免网络上的数据冲突。

# **命令01 Hex (1 Dec):** 模块标识命令

**数据格式:** *<STX><DDA><ETX><ccccc>*

- • 固定长度记录,包括3个ASCII字符*"<DDA>"*
- • 在*"<ETX>"*字符集之后附带五个字符校验和
- **命令02 Hex (2 Dec):** 更改地址 **数据格式:** *<SOH><ddd><EOT>* • 固定长度记录,带三 (3) 个字符
	- • 该数据字段为新地址
	- • 该数据范围为新地址
	- • 该数据范围为192 253
	- **"<SOH>"为ASCII 01 Hex**
	- **"<EOT>"为ASCII 04 Hex**
	- • 默认地址为**"192"**

#### **命令03 Hex - 命令Hex 09 -** 未定义

## **13.2 液位命令**

## **命令0A Hex (10 Dec):** 输出液位*1 (*产品*)*,*0.1*英寸

分辨率 *(*带校验和*)* **数据格式:** *<STX><dddd.d><ETX><ccccc>*

- 可变长度记录,小数点左边一个 (1) 到四个 (4) 字符
- • 小数点右边固定为一个 (1) 字符
- • 在"**<ETX>"**字符集之后附带五个 (5) 字符校验和

## **说明:**

<ccccc> 仅在启用数据错误检测 (DED) 功能时附上校验码。

**命令0B Hex (11 Dec):** 输出液位*1 (*产品*)*,*0.01*英寸 分辨率 *(*带校验和*)* **数据格式:** *<STX><dddd.dd><ETX><ccccc>*

- 可变长度记录,小数点左边一个 (1) 到四个 (4) 字符
- • 小数点右边固定为二个 (2) 字符
- • 在"**<ETX>"**字符集之后附带五个 (5) 字符校验和

**命令0C Hex (12 Dec):** 输出液位*1 (*产品*)*,*0.001*英寸分

## **数据格式:** *<STX><dddd.ddd><ETX><ccccc>*

• 可变长度记录,小数点左边一个 (1) 到四个 (4) 字符

 辨率 *(*带校验和*)* 

- • 小数点右边固定为三个 (3) 字符
- • 在**"<ETX">**字符集之后附带五个字符校验和

## **数据字符可包括下列字符:**

- 0至9
- (-) 减号
- (.) 小数点
- (E) ASCII 45 Hex,位于所有错误字符前
- (:) ASCII 3A Hex,用作多数据字段传输的数据字段分隔符
- (空格) ASCII 20 Hex空格字符

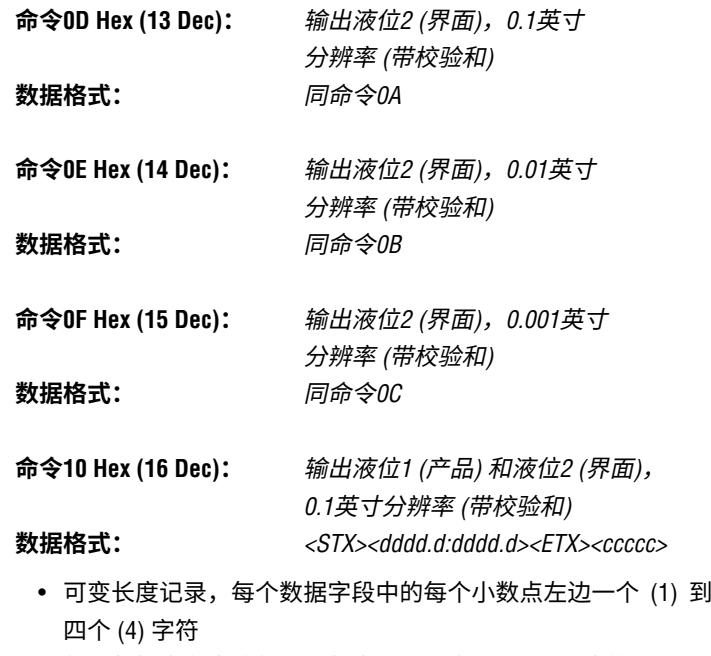

- • 每个数据字段中的每个小数点右边固定为一个 (1) 字符
- • 液位1、液位2数据字段由ASCII冒号 (:) 字符分隔
- • 在"**<ETX>"**字符集之后附带五个 (5) 字符校验和
- **命令11 Hex (17 Dec):** 输出液位*1 (*产品*)* 和液位*2 (*界面*)*,
- *0.01*英寸分辨率 *(*带校验和*)* **数据格式:** *<STX><dddd.dd:dddd.dd><ETX><ccccc>*
	- 可变长度记录,每个数据字段中的每个小数点左边一个 (1) 到 四个 (4) 字符
	- • 每个数据字段中的每个小数点右边固定为两个 (2) 字符。
	- • 液位1、液位2数据字段由ASCII冒号 (:) 字符分隔
	- • 在"**<ETX>"**字符集之后附带五个 (5) 字符校验和

## <span id="page-14-0"></span>**命令12 Hex (18 Dec):** 输出液位*1 (*产品*)* 和液位*2 (*界面*)*, *0.001*英寸分辨率 *(*带校验和*)*

## **数据格式:** *<STX><dddd.ddd:dddd.ddd><ETX><ccccc>*

- 可变长度记录,每个数据字段中的每个小数点左边一个 (1) 到 四个 (4) 字符
- • 每个数据字段中的每个小数点右边固定为三个 (3) 字符
- • 液位1、液位2数据字段由ASCII冒号 (:) 字符分隔
- • 在"**<ETX>"**字符集之后附带五个 (5) 字符校验和

## **命令13 Hex - 命令18 Hex -** 未定义

## **13.3 温度命令**

**命令19 Hex (25 Dec):** 平均温度,分辨率*1.0 °F (*带校验和*)* **数据格式:** *<STX><dddd><ETX><ccccc>* 

- • 可变长度记录,带一个 (1) 到四个 (4) 字符
- • 在"**<ETX>"**字符集之后附带五个 (5) 字符校验和

#### **说明:**

平均温度是所有淹没在产品下大约1.5英寸处的DT的平均温度。

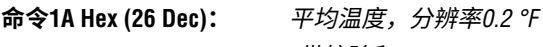

 *(*带校验和*)* **数据格式:** *<STX><dddd.d><ETX><ccccc>* 

- 可变长度记录, 小数点左边一个 (1) 到四个 (4) 字符
- • 小数点右边固定为一个 (1) 字符
- • 在"**<ETX>"**字符集之后附带五个 (5) 字符校验和

**命令1B Hex (27 Dec):** 平均温度,分辨率*0.02 °F (*带校验和*)*

## **数据格式:** *<STX><dddd.dd><ETX><ccccc>*

- • 可变长度记录,小数点左边一个 (1) 到四个 (4) 字符
- 小数点右边固定为二个 (2) 字符

在"**<ETX>**"字符集之后附带五个 (5) 字符校验和

## **命令1C Hex (28 Dec):**

 单个*DT*温度,分辨率*1.0 °F (*带校验和*)*

## **数据格式:**

*<STX><dddd:dddd:dddd:dddd:dddd><ETX><ccccc>* 

- 可变长度记录,每个数据字段中一个 (1) 到四个 (4) 字符
- 数据字段数可变 (最大5),由ASCII冒号 (:) 字符分隔。字段数以 在DDA变送器存储器中的编程DT数为基础
- • 第一个数据字段总是DT #1,第二个数据字段是DT #2,以此 类推
- • 在"**<ETX>"**字符集之后附带五个 (5) 字符校验和

## **命令1D Hex (29 Dec):**

 单个*DT*温度,分辨率*0.2 °F (*带校验和*)*

## **数据格式:**

*<STX><dddd.d:dddd.d:dddd.d:dddd.d:dddd.d><ETX><ccccc>* 

- 可变长度记录,每个数据字段中的小数点左边一个 (1) 到四个 (4) 字符
- • 每个数据字段中的每个小数点右边固定为一个 (1) 字符
- • 数据字段数可变 (最大5),由ASCII冒号 (:) 字符分隔。字段数以 在DDA变送器存储器中的编程DT数为基础
- 第一个数据字段总是DT #1, 第二个数据字段是DT #2, ...以此 类推
- • 在"**<ETX>"**字符集之后附带五个 (5) 字符校验和

## **命令1E Hex (30 Dec):**

 单个*DT*温度,分辨率*0.02 °F (*带校验和*)*

#### **数据格式:**

*<STX><dddd.dd:dddd.dd:dddd.dd:dddd.dd:dddd.dd><ETX> <ccccc>*

- 可变长度记录,每个数据字段中的小数点左边一个 (1) 到四个 (4) 字符
- • 每个数据字段中的每个小数点右边固定为两个 (2) 字符
- 数据字段数可变 (最大5),由ASCII冒号 (:) 字符分隔。字段数以 在DDA变送器存储器中的编程DT数为基础
- • 第一个数据字段总是DT #1,第二个数据字段是DT #2,...以此 类推
- • 在"**<ETX>"**字符集之后附带五个 (5) 字符校验和

## **命令1F Hex (31 Dec):**

 平均和单个*DT*温度,分辨率*1.0 °F (*带校验和*)*

## **数据格式:**

*<STX><dddd:dddd:dddd:dddd:dddd:dddd><ETX><ccccc>*

- 可变长度记录,每个数据字段中一个 (1) 到四个 (4) 字符
- • 数据字段数可变 (最大6),由ASCII冒号 (:) 字符分隔。数据字段 数以在DDA变送器存储器中的编程DT数为基础 (DT数 + 1)
- • 第一个数据字段永远等于浸没在产品中1.5英寸以下的多个DT 的平均值
- 第二个数据字段总是DT #1, 第三个数据字段是DT #2, ...以此 类推
- • 在"**<ETX>"**字符集之后附带五个 (5) 字符校验和

## **13.4 多输出命令 (液位和温度)**

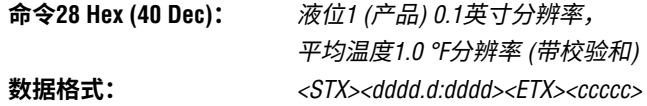

- 可变长度记录,第一个数据字段中的小数点左边一个 (1) 到四 个 (4) 字符
- • 第一个数据字段中的小数点右边固定为一个 (1) 字符
- 可变长度记录,第二个数据字段中一个 (1) 到四个 (4) 字符
- • 液位1温度数据字段由ASCII冒号 (:) 字符分隔
- • 在"**<ETX>"**字符集之后附带五个 (5) 字符校验和

## <span id="page-15-0"></span> **13.4 多输出命令 (续)**

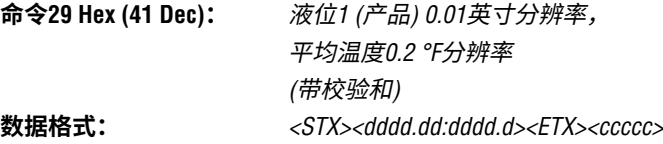

- 可变长度记录, 第一个数据字段中的小数点左边一个 (1) 到四 个 (4) 字符
- • 第一个数据字段中的小数点右边固定为两个 (2) 字符
- 可变长度记录, 第二个数据字段中的小数点左边一个 (1) 到四 个 (4) 字符
- • 第二个数据字段中的小数点右边固定为一个 (1) 字符
- 液位1,温度数据字段由ASCII冒号 (:) 字符分隔
- • 在"**<ETX>"**字符集之后附带五个 (5) 字符校验和
- **命令2A Hex (42 Dec):** 液位*1 (*产品*) 0.001*英寸分辨率, 平均温度*0.02 °F*分辨率  *(*带校验和*)*

**数据格式:** *<STX><dddd.ddd:dddd.dd><ETX><ccccc>* 

- 可变长度记录,第一个数据字段中的小数点左边一个 (1) 到四 个 (4) 字符
- • 第一个数据字段中的小数点右边固定为三个 (3) 字符
- 可变长度记录,第二个数据字段中的小数点左边一个 (1) 到四 个 (4) 字符
- • 第二个数据字段中的小数点右边固定为两个 (2) 字符
- • 液位1,温度数据字段由ASCII冒号 (:) 字符分隔
- • 在"**<ETX>"**字符集之后附带五个 (5) 字符校验和

## **命令2B Hex (43 Dec):**

 *0.1*英寸分辨率时的液位*1 (*产品*)*、 液位*2 (*界面*)*,*1.0 °F*分辨率时的平均温度  *(*带校验和*)*

- **数据格式:** *<STX><dddd.d:dddd.d:dddd><ETX><ccccc>* 
	- 可变长度记录,第一个数据字段中的小数点左边一个 (1) 到四 个 (4) 字符
	- • 第一个数据字段中的小数点右边固定为一个 (1) 字符
	- 可变长度记录,第二个数据字段中的小数点左边一个 (1) 到四 个 (4) 字符
	- • 第二个数据字段中的小数点右边固定为一个 (1) 字符
	- 可变长度记录,第三个数据字段中一个 (1) 到四个 (4) 字符
	- • 液位1、液位2、温度数据字段,由ASCII冒号 (:) 字符分隔
	- • 在"**<ETX>"**字符集之后附带五个 (5) 字符校验和

## **命令2C Hex (44 Dec):**

 *0.01*英寸分辨率时的液位*1 (*产品*)*、 液位*2 (*界面*)*,*0.2 °F*分辨率时的平均温度  *(*带校验和*)* **数据格式:** *<STX><dddd.dd:dddd.dd:dddd.d><ETX><ccccc>* 

- • 可变长度记录,第一个数据字段中的小数点左边一个 (1) 到四 个 (4) 字符
- • 第一个数据字段中的小数点右边固定为两个 (2) 字符
- 可变长度记录,第二个数据字段中的小数点左边一个 (1) 到四 个 (4) 字符
- • 第二个数据字段中的小数点右边固定为两个 (2) 字符
- 可变长度记录,第三个数据字段中的小数点左边一个 (1) 到四 个 (4) 字符。
- • 第三个数据字段中的小数点右边固定为一个 (1) 字符
- • 液位1、液位2、温度数据字段,由ASCII冒号 (:) 字符分隔
- • 在"**<ETX>"**字符集之后附带五个 (5) 字符校验和
- **命令2D Hex (45 Dec):** 液位*1 (*产品*)*、液位*2 (*界面*) 0.001*英寸分辨率,平均温度*0.02 °F*分辨率 *(*带校验和*)*

**数据格式:***<STX><dddd.ddd:dddd.ddd:dddd.dd><ETX><ccccc>* 

- 可变长度记录,第一个数据字段中的小数点左边一个 (1) 到四 个 (4) 字符
- • 第一个数据字段中的小数点右边固定为三个 (3) 字符
- 可变长度记录,第二个数据字段中的小数点左边一个 (1) 到四 个 (4) 字符
- • 第二个数据字段中的小数点右边固定为三个 (3) 字符
- 可变长度记录,第三个数据字段中的小数点左边一个 (1) 到四 个 (4) 字符
- • 第三个数据字段中的小数点右边固定为两个 (2) 字符
- • 液位1、液位2、温度数据字段,由ASCII冒号 (:) 字符分隔
- • 在"**<ETX>"**字符集之后附带五个 (5) 字符校验和

## **命令2E Hex - 命令30 Hex -** 未定义 **命令31 Hex - 命令40 Hex -** 保留供工厂使用

#### **13.5 高级存储器读命令**

## **命令4B Hex (75 Dec):** 读取*"*浮子数和*DT*数*"*控制变量 **数据格式:** *<STX><d:d><ETX><ccccc>*

- • 固定长度记录,每个字段中一个 (1) 字符
- • 第一个数据字段为浮子数,第二个数据字段为DT数
- • 在"**<ETX>"**字符集之后附带五个 (5) 字符校验和

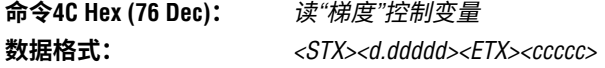

- 固定长度记录,七个 (7) 字符 (包括小数点)
- • 在"**<ETX>"**字符集之后附带五个 (5) 字符校验和

<span id="page-16-0"></span>**命令4D Hex (77 Dec):** 读浮子零位数据  *(*浮子*#1*和*#2)* **数据格式:** *<STX><dddd.ddd:dddd.ddd><ETX><ccccc>*

## **命令4D Hex (77 Dec) (续***)***:**

- 可变长度记录,第一个数据字段中的小数点左边一个 (1) 到四 个 (4) 字符。该数据可能在第一个字符位置上包括一个ASCII (-) 负号字符 (2D Hex)
- • 第一个数据字段中的小数点右边固定为三个 (3) 字符
- 可变长度记录,第二个数据字段中的小数点左边一个 (1) 到四 个 (4) 字符。该数据可能在第一个字符位置上包括一个ASCII (-) 负号字符 (2D Hex)
- • 第二个数据字段中的小数点右边固定为三个 (3) 字符
- • 浮子#1、浮子#2数据字段由ASCII冒号 (:) 字符分隔
- • 在"**<ETX>"**字符集之后附带五个 (5) 字符校验和

## **命令4E Hex (78 Dec):**

 读*DT*位置数据 *(DT 1 - 5)*

## **数据格式:**

*<STX><dddd.d:dddd.d:dddd.d:dddd.d:dddd.d><ETX><ccccc>*

- 可变长度记录,每个数据字段中的小数点左边一个 (1) 到四个 (4) 字符
- • 每个数据字段中的小数点右边固定为一个 (1) 字符
- 数据字段数可变 (最大5),由ASCII冒号 (:) 字符分隔。数据字段 数以"DT数"控制变量为基础。*(*参见命令*4B Hex)*
- 第一个数据字段总是DT #1, 第二个数据字段总是DT #2, ...以 此类推。
- • 在"**<ETX>"**字符集之后附带五个 (5) 字符校验和

## **说明:**

DT位置数据以变送器外壳的安装法兰为参照。DT #1为最接近变送 器尖端的DT。

#### **命令4F Hex (79 Dec):**

 读工厂序列号数据和软件版本数据

## **数据格式:**

*<STX><ddddd....ddddd:Vd.ddd><ETX><ccccc>*

- 固定长度记录,冒号字符左边50个字符,冒号字符右边6个字 符 (共57)
- • 在"**<ETX>"**字符集之后附带五个字符校验和

## **命令50 Hex (80 Dec):**

读固件控制代码*#1*

## **数据格式:**

*<STX><d:d:d:d:d:d><ETX><ccccc>*

- 固定长度记录,每个数据字段中一个 (1) 字符
- • 第一个数据字段是数据错误检测 (DED) 模式的控制变量
- • 第二个数据字段是通信超时计时器 (CTT) 的控制变量
- • 第三个数据字段是温度数据单位的控制变量
- • 第四个数据字段是线性化启用/禁用控制变量
- • 第五个数据字段是罐内液位高度/损耗液位输出控制变量
- 第六个数据字段保留,供以后使用;该字段的输出值为 ASCII "0"
- • 关于字段数值赋值参见写命令 (5A Hex)
- • 在"**<ETX>"**字符集之后附带五个 (5) 字符校验和

## **命令51 Hex (81 Dec):**读硬件控制代码*#1*

**数据格式:***<STX><dddddd><ETX><ccccc>*

- • 固定长度记录,带六 (6) 个字符
- • 硬件控制代码控制DDA电子硬件中的各种功能
- • 该硬件控制代码必须与印在变送器标签上的硬件控制代码相 符;标签上的控制代码前缀为"CC" (例如CC001122)
- • 在"**<ETX>"**字符集之后附带五个 (5) 字符校验和
- • 硬件控制代码详细信息 *(*参见第五节*"Modbus*和*DDA*快速启动 指南*")*

**命令52 Hex (82 Dec):**未定义

**命令53 Hex (83 Dec):**保留供工厂使用

**命令54 Hex (84 Dec):**未定义

#### **13.6 高级存储器写命令**

**命令55 Hex (85 Dec):** 写*"*浮子数和*DT*数*"*控制变量 **主机发出命令 (第1部分) 数据格式:** *<addr><commands>* 

- **"<addr>"**是DDA变送器地址
- **"<command>"**是DDA命令55
- 在主机发送地址和命令字节后,相应DDA变送器将"唤醒"并 重新发送 (回响) 本地DDA地址以及所接收的命令。DDA变送器 将保持激活状态,等待主机发出存储器写入命令的第二部分。 如果在1.0秒内未收到存储器写入命令的第二部分 (参见下面的 说明),或者命令没有以适当的格式接收,DDA变送器将取消 当前命令序列并返回睡眠模式。

#### **说明:**

可以启用或禁用超时计时器功能。

## **主机发出命令 (第2部分)**

**数据格式:** *<SOH><d:d><EOT>* 

- • 固定长度记录,带两 (2) 个数据字段
- 
- **"<SOH>"为ASCII 01 Hex**
- 第一个数据字段包含要写入"浮子数"控制变量的"浮子数" 数值。该变量限定为数值1或2 (ASCII)
- 第二个数据字段包含要写入"DT数"控制变量的"DT数"数 值。该变量限定为数值0至5 (ASCII)

LP-Series

- ASCII冒号 (:) 为"浮子数/DT数"字段分隔符
- **"<EOT>"为ASCII 04 Hex**

#### **DDA变送器回应 (验证序列)**

**数据格式:** *<STX><d:d><ETX><ccccc>*

- • 固定长度记录,带两 (2) 个数据字段
- **"<STX>"**为ASCII 02 Hex
- • 第一个数据字段包含要写入"浮子数"控制变量的"浮子数"数 值。该变量限定为数值1或2 (ASCII)
- • 第二个数据字段包含要写入"DT数"控制变量的"DT数"数值。该 变量限定为数值0至5 (ASCII)
- ASCII冒号 (:) 为"浮子数/DT数"字段分隔符
- **"<ETX>"**为ASCII 03 Hex
- **"<ccccc>"**是"<ETX>"字符集之后附带的五个 (5) 字符校验和

#### **主机发出命令 (第3部分)**

**数据格式:** *<ENQ>*

- **"<ENQ>"**是ASCII 05 Hex。该字符集由主机发送,用于启动 EEPROM写循环。在成功写入EEPROM存储器位置后,**DDA变送 器将以"ACK"**字符集回应主机,表示存储器写周期成功完成, **或者使用"NAK"**字符表示存储器写周期未成功完成。参见下列 DDA变送器回应
- EEPROM写入时间为每字节10毫秒。除非存储器字节被写入和 验证,或存储器写入错误导致DDA变送器超时,否则DDA变送 器不会发送**"ACK/NAK"**回应

#### **说明:**

EEPROM写入时间为每字节10毫秒。除非存储器字节被写入和验 证,或存储器写入错误导致DDA变送器超时,否则DDA变送器不会 发送*ACK/NAK*回应。

#### **DDA变送器回应:**

**数据格式:** *<ACK>*

• **"<ACK>"**是ASCII 06 Hex。该字符集由DDA变送器发送,用于向 主机确认EEPROM存储器写周期成功完成

#### **数据格式:** *<NAK><Exxx><ETX><ccccc>*

- **"<NAK>"**是ASCII 15 Hex。该字符集由DDA变送器发送,用于向 主机确认EEPROM存储器写周期未成功完成
- **"<Exxx>"**是一个错误代码,定义在EEPROM写周期中发生的 存储器写错误。"E"是ASCII 45 Hex,*"xxx"*是从000到999的数 字式ASCII错误代码。有关DDA错误代码的详细信息,(参见第 13.8节)。
- **"<ETX>"**为ASCII 03 Hex
- **"<ccccc>"**是附在"**<ETX>"**字符集后的五字符校验码
- • 数值范围为00000至65535。

**所有高级存储器写入命令都遵循上述通信顺序,并由以下六个组件 组成:**

- 1. **主机发出命令 (第1部分):***<<address><command>*
- 2. **DDA变送器回应:***<address><command>*回响
- 3. **主机发出命令 (第2部分):**待写入数据 *(*包括必要的控制字符*)*
- 4. **DDA变送器回应:**验证序列
- 5. **主机发出命令 (第3部分):***<ENQ>*
- 6. **DDA变送器回应:***<ACK>*或*<NAK>*

**其他高级存储器写命令的描述只包括每个主机发出命令的第2部分 的数据格式。**

**命令56 Hex (86 Dec):** 写*"*梯度*"*控制变量 **数据格式:** *<SOH><d.ddddd><EOT>*

- • 固定长度记录,一个数据字段
- **"<SOH>"为ASCII 01 Hex**
- 固定长度数据字段包含将写入"梯度"控制变量的"梯度" 值。该变量限定为数值7.00000至9.99999 (ASCII)
- **"<EOT>"为ASCII 04 Hex**

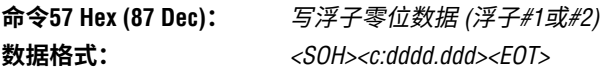

- • 可变长度记录,带两 (2) 个数据字段
- • 第一个数据字段包含一个字符,该字符控制对哪个零位存储器 位置执行写入 (即,浮子#1或浮子#2)。该控制字符限定为数值 1或2 (ASCII)
- • 第二个数据字段包含将被写入"零点位置"存储器位置的"零点 位置"数据值。这是一个可变长度的数据字段,小数点左边一 个 (1) 到四个 (4) 字符,小数点右边固定为三个 (3) 字符。该数 据可能在第一个位置上包括一个ASCII (-) 负号字符 (2D Hex)。 零点位置数据限定为数值-999.999至9999.999 (ASCII)
- **"<EOT>"为ASCII 04 Hex**

## **说明:**

零点位置以变送器外壳的安装法兰为参照。

**命令58 Hex (88 Dec):** 使用*DDA*校正模式写浮子

 零点位置数据 *(*浮子*#1*或*#2)*。 **数据格式:** *<SOH><c:dddd.ddd><EOT>* 

- • 可变长度记录,带两 (2) 个数据字段
- 第一个数据字段包含一个字符,该字符控制对哪个零位存储器 位置执行写入 (即,浮子#1或浮子#2)。该控制字符限定为数值 1或2 (ASCII)
- • 第二个数据字段包含将用于计算"零点位置"数值的"当前浮子 位置"数据值,"零点位置"数值将写入"零点位置"存储器位置。 这是一个可变长度的数据字段,小数点左边一个 (1) 到四个 (4) 字符,小数点右边固定为三个 (3) 字符。该数据可能在第一个 位置上包括一个ASCII (-) 负号字符 (2D Hex)。"当前浮子位置" 数据限定为数值-999.999至9999.999 (ASCII)
- **"<EOT>"为ASCII 04 Hex**

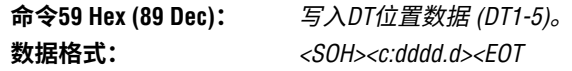

- <span id="page-18-0"></span>• 可变长度记录,带两 (2) 个数据字段
- 第一个数据字段包含一个 (1) 字符,该字符控制对哪个"DT位 置"存储器位置执行写入 (即,DT位置#1、2、3、4或5)
- • 该控制字符限定为数值1至5 (ASCII)
- 第二个数据字段包含将被写入相应"DT位置"存储器位置 的"DT位置"数据值。这是一个可变长度的数据字段,小数点 左边一个 (1) 到四个 (4) 字符,小数点右边固定为一个 (1) 字 符。DT位置数据限定为数值0.0至9999.9 (ASCII)
- **"<EOT>"为ASCII 04 Hex**

## **命令5A Hex (90 Dec):** 写固件控制代码*#1* **数据格式:** *<SOH><d:d:d:d:d:d><EOT>*

- • 固定长度记录,每个数据字段中一个字符
- **"<SOH>"为ASCII 01 Hex**
- • 第一个数据字段是数据错误检测 (DED) 功能的控制变量。该 变量的数值可为0、1或2。数值0启用DED功能,使用16位校验 和计算。数值1启用DED功能,使用16位CRC计算。数值2禁用 DED功能
- • 第二个字段是通信超时计时器 (CTT) 的控制变量。该变量的数 值可为0或1。数值0启用CTT功能,数值1禁用CTT功能。
- • 第三个数据字段是温度数据单位的控制变量。该变量的数值 为0或1。数值0启用华氏度温度单位。数值1启用摄氏度温度 单位。
- • 第四个数据字段是线性化控制的控制变量。该变量的数值可为 0或1。数值0禁用液位数据线性化。数值1启用线性化。
- • 第五个数据字段是罐内液位高度/损耗液位输出控制变量。该 变量的数值可为0、1或2。数值0启用正常罐内液位输出。数字 1启用损耗液位输出,数值2启用带逆向DT浸没处理的损耗液位 输出。模式2用于逆向变送器应用,即变送器安装在罐底部。
- 第六个数据字段保留,供以后使用。该字段的数据值必须 为"0" (ASCII 30 Hex)
- **"<EOT>"为ASCII 04 Hex**

## **命令5B Hex (91 Dec):** 写硬件控制代码*#1* **数据格式:** *<SOH><dddddd><EOT>*

- 固定长度记录,带六 (6) 个字符
- **"<SOH>"为ASCII 01 Hex**
- • 硬件控制代码控制DDA电子硬件中的各种功能
- • 该硬件控制代码必须与印在变送器标签上的硬件控制代码相 符。标签上的控制代码前缀为"CC" (例如CC001122)
- **"<EOT>"为ASCII 04 Hex**

**命令5C Hex (92 Dec):**未定义

**命令5D Hex (93 Dec):**保留供工厂使用

**命令5F Hex - 7F Hex -** 保留供以后使用

#### **13.7 诊断/特殊命令集**

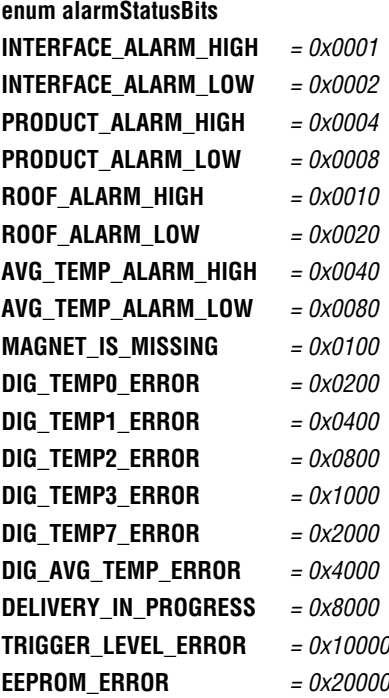

## **13.8 DDA错误代码**

所有错误代码均以大写字母"**E**"ASCII (45 hex) 开头,形式为"*Exxx*", 其中"*xxx*"可为数字"*000*"至"*999*"。错误代码可嵌入发送记录中的任 何数据字段。某些DDA命令可生成多个错误代码。参见下列实例:

#### **命令0A Hex:**

*<STX><Exxx><ETX><ccccc>*

#### **命令2D Hex:**

*<STX><Exxx:Exxx:ddd.dd><ETX><ccccc>*

#### **命令1E Hex:**

*<STX><E203:dddd.dd:dddd.dd:E207:dddd.dd><ETX><ccccc>*

**E102:** 丢失浮子 *(*液位*1*或液位*2)* 由硬件测量的浮子数小于"浮子数"控制变量

**E201:** 未编程*DT* 发出温度数据请求时,"DT数"控制变量被设置为零 (0), 或所有被 编程的DT被设置为不激活 (例如,DT位置数据被设置为零 (0.000))

**E212:** *DT*通信错误 所指示的DT未激活 (例如DT位置数据被设置为零 (0), 或无响应)

## <span id="page-19-0"></span>**14. LP Dashboard,设置软件**

通过LP-Series Dashboard可调节变送器参数的校正值和设置参数。 该软件可在任何使用RS至RS-485至USB转换器的计算机上运行。

## **说明:**

使用LP Dashboard时, 必须使用带"发送数据控制"的RS-485转 换器,确保正确操作。 实例:零件号:380114

#### **14.1 安装LP Dashboard**

通过Temposonics LP Dashboard可对DDA接口的设置和校正参数进行 调节。使用RS485至USB转换器,Dashboard可在任何Windows 7或更 新操作系统上运行 (零件号380114)。

执行下列步骤以安装LP Dashboard并建立通信:

- 1. 用液位变送器的配套USB闪存盘安装LP Dashboard软件包,或 前往http://www.temposonics.com下载最新版本。
- 2. 将液位变送器连接至RS485至USB转换器,为液位变送器连接 24 Vdc电源,然后将RS485至USB转换器连接至计算机。安装 实例如下所示。

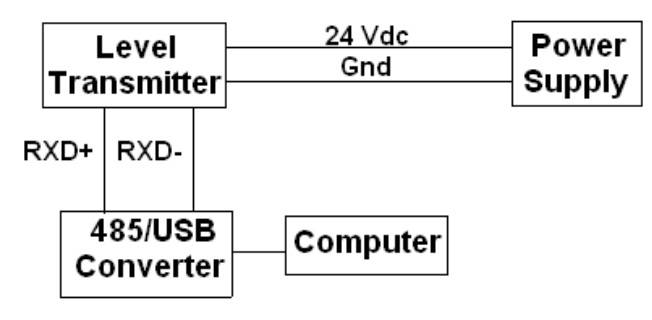

图*5*:安装实例

- 3. 打开LP Dashboard,从下拉菜单中选择DDA协议。
- 4. 选择COM端口。软件将显示有效COM端口。在启动LP Dashboard之前确保连接了转换器,否则COM端口将不显示。
- 5. 液位变送器的出厂默认地址为192。选择地址192。如果不知 道地址,可以使用地址范围区底部的Search (搜索) 功能或显 示菜单。

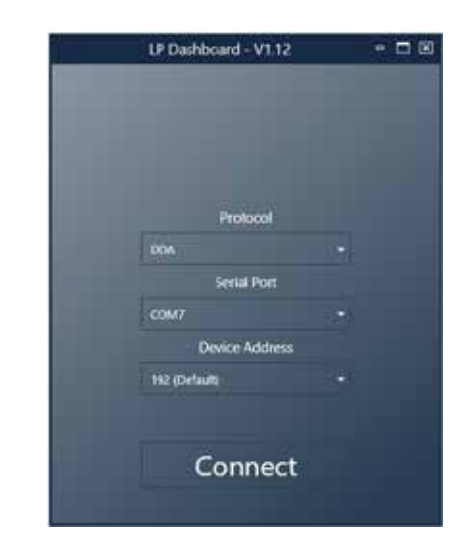

图*6*:初始画面

**14.2 主屏幕**

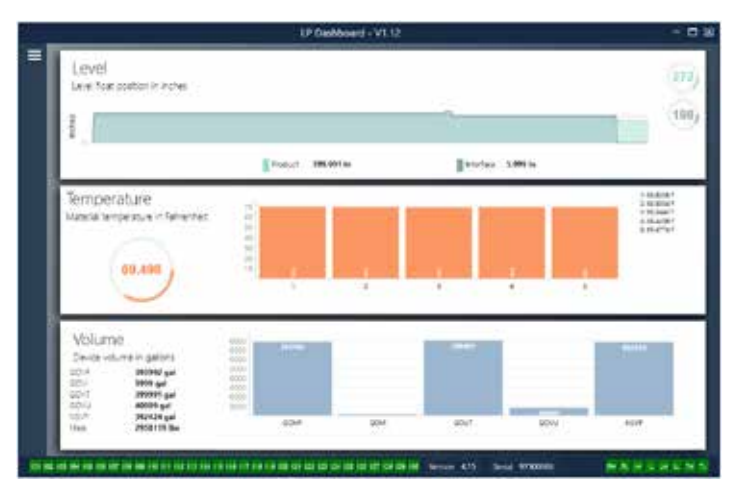

图*7*:主屏幕

根据是否订购温度功能,LP Dashboard主屏幕外观会有所不同。如 果液位变送器包含温度测量功能,则主屏幕如图所示。如果液位变 送器不包含温度测量功能,则主屏幕不显示底部温度区域。按压左 上部的三条白杆可以访问主屏幕。

顶部液位面板显示产品液位和界面液位的液位测量值。如果仅选择 Product Float (产品浮子), 则仅显示产品浮子。粗体数字为数字液 位,图形为数字相对于时间的趋势图。红线是基于液位变送器订购 长度的近似最大液位。液位面板右侧的数字是顶部产品浮子和底部 界面浮子的触发液位。液位变送器返回信号强度会得到显示。

仅在订购了温度测量功能并打开后才显示温度面板。左侧显示产品 液位以下的所有温度传感器的平均温度数字值。面板中央的条形图 显示每个单独的温度测量点。温度1总是等于最靠近管道或软管底 部的最低温度。

## <span id="page-20-0"></span>**主屏幕 (续)**

主屏幕底部是第8节中故障代码的可视化指示。绿色表示无故障, 红色表示有故障。旁边是位于中央的固件版本,后接序列号。

## **14.3 配置**

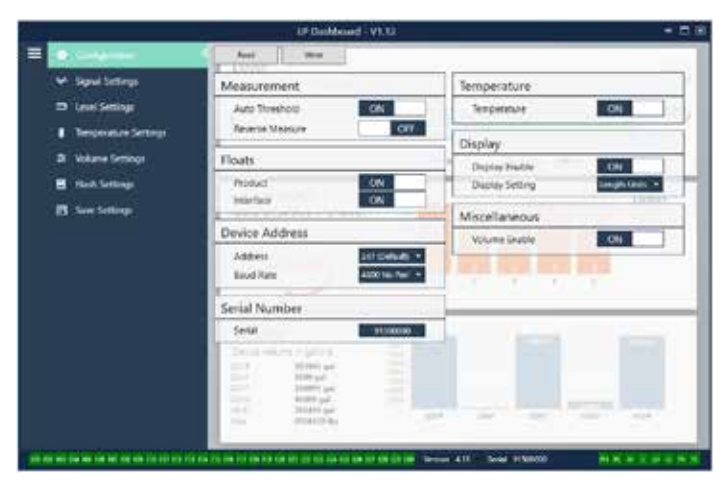

图*8*:配置

通过配置表可针对特定应用配置液位变送器。

## **出厂设置:**

**Auto Threshold (自动阈值):**默认设置为 ON (开),无法关闭。通 过该性能可自动调节最优性能的阈值。

**Product Float (产品浮子):**所有应用的默认设置为 ON (开)。

**Interface Float (界面浮子):**如果订购2个浮子,默认设置为 ON (开)。如果订购1个浮子,默认设置为 OFF (关)。如果打开的浮 子的数目不等于液位变送器上实际的浮子数目,液位变送器将 发生故障。

**Serial Number (序列号):**Temposonics在生产时分配的序列号。序 列号用于追踪和更换零部件。禁止更改。

**Temperature (温度):**如果不订购温度功能,则默认设置为 OFF (关) 。如果订购温度功能,则默认设置为 ON (开)。如果订购的液位变 送器不带温度功能,即使打开温度功能也无法启用温度功能,同 时将迫使液位变送器发生故障。

**Display Enable (启用显示):**默认设置为 ON (开)。更改为 OFF (关) 并循环供电可关闭显示。

**启用校验和:**DDA协议的默认设置为 ON (开)。某些很少见的情 况下,可能需要关闭。在更换前,联系技术支持。

#### **User Configurable (用户可配置***)***:**

**Reverse Measure (逆序测量):**允许最终用户更改Temposonics液 位变送器的计数方向。默认设置为 OFF (关),液位变送器将以管 道/软管尖端为参照点,从尖端开始递增计数。ON (开) 设置将以 液位变送器头部为参照点,在朝尖端移动的过程中递增计数。

**Device Address (设备地址):**最终用户可以配置DDA地址。默认地 址为192。默认地址不应在网络中使用。

## **14.4 信号设置**

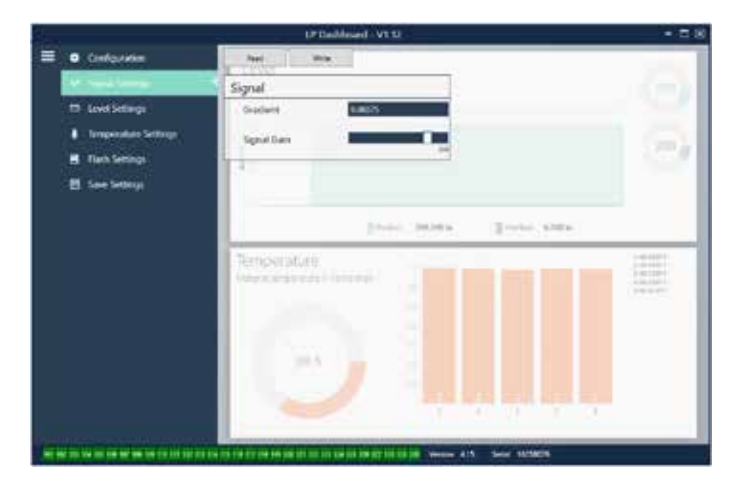

图*9*:信号设置

**14.5 液位设置**

#### **出厂设置:**

**Gradient (梯度):**磁致伸缩信号沿着传感元件传递的速度。典型 值范围为8.9到9.2。除非更换传感元件,否则不要更改。更改该 数字将直接影响精度。

**Signal Gain (信号增益):**查询脉冲的强度。Temposonics为所有强 度使用相同电子元件,然后根据订单长度调节信号。除非Temposonics工厂有规定,否则不要更改。

# **LE DANA** Level Drills **Simperature Series** Offsets **IN** Said Group **Guide** e LPA CTTS ENTIRE DE AU 23 AU 24 AU 26 AU 27 AU 27 APRIL 1944 AU

图*10*:液位设置

<span id="page-21-0"></span>**DDA接口手册** LP-Series

## **14.5 液位设置 (续)**

#### **User Configurable (用户可配置***)***:**

**Length Units (长度单位):**用于工程单位的测量单位。如果以英寸 订购,默认为英寸,如果以毫米订购,默认为毫米。选项包括英 寸、英尺、毫米、厘米和米。

**Method - Enter Current Tank Level (方法 - 输入当前储罐液位):**一种 基于一个测量点对液位变送器进行校正的方法。从 Method (方法) 下拉菜单上选择 Enter Current Tank Level (输入当前储罐液位)。进 入 Product Level (产品液位), 在储罐液位不变化的情况下基于手 动测量值输入当前产品液位数值。进入 Interface Level (界面液位) ,在储罐液位不变化的情况下基于手动测量值输入当前界面液位 数值。点击选项卡顶部的 Write (写入) 按钮。液位变送器现在已 经校正。

## **14.6 温度设置**

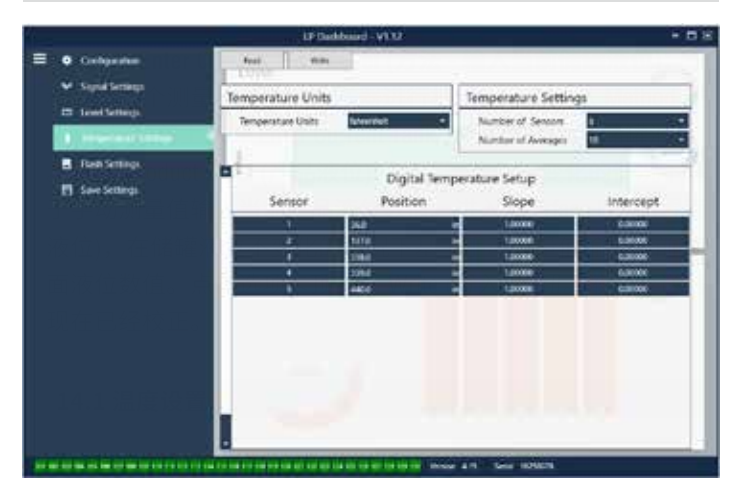

图*11*:温度设置

## **出厂设置:**

**Number of Sensors (传感器数目):**定义液位变送器搜索的温度传 感器数目。该数目应与型号中的温度传感器数目相符。

**Number of Averages (平均数目):**这是为了获得温度输出值而同 时被平均的温度读数的数目。这个数字越大,被平均的温度读数 越多。这个数字越大,输出越光滑,但同时会降低过程温度变化 的更新速度。

**Position (位置):**温度传感器相对于管道终点的位置。

**Slope (斜率):**温度传感器的校正因素。默认设置为1.0。除非订 购了新的带温度功能的传感元件,否则不要更改。

**Intercept (截距):**温度传感器的校正因素。默认设置为0.0。除非 订购了新的带温度功能的传感元件,否则不要更改。

## **User Configurable (用户可配置***)***:**

**Temperature Units (温度单位):**更改温度设置的测量单位。选项 为华氏度或摄氏度。

#### **14.7 刷新设置**

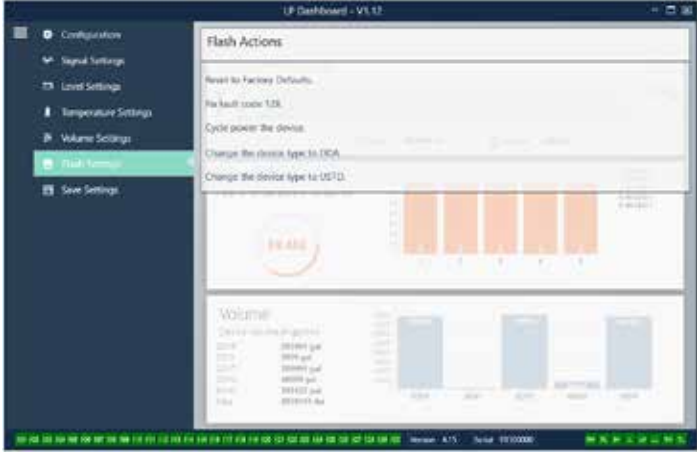

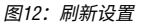

**User Configurable (用户可配置***)***:**

**Reset to Factory Defaults (复位为出厂默认值):**允许最终用户将所 有设置复位为Temposonics工厂出厂时的最初设置。主要作为故 障处理的第一步。

**Fix fault code 128 (修复故障代码128):**如果故障代码128显示为红 色,则单击Dashboard上的链接,清除故障。

**Cycle power the device (循环开关设备电源):**允许最终用户令液 位变送器自动关、开电源,然后重启设备。

# **UP Daship** náce Se ng **Senat Group** extra liter

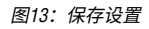

## **14.8 保存设置**

<span id="page-22-0"></span>**User Configurable (用户可配置):**

**Read Settings from File (从文件读取设置):**允许最终用户将工厂 参数从备份文件上传至LP Dashboard。该任务通常从保存的备份 文件或由Temposonics维护的原始备份文件执行。

**Write Setting to a File (将设置写入文件):**允许最终用户将工厂参 数备份文件从LP Dashboard下载至计算机。该任务通常在从仪表 读取设置后执行。注意 – 等待所有设置从红色变为白色才能写 入,因为颜色变化是设置更新完成的信号。

**Write Settings to Gauge (将设置写入仪表):**允许最终用户使用显 示在LP Dashboard上的工厂参数为液位变送器编程。该任务通常 在从文件读取设置后执行。

**Read Settings from Gauge (从仪表读取设置):**允许最终用户更新 显示在屏幕上的所有工厂参数。所有设置将变为红色,然后, 在更新后变为白色。

## **说明:**

在Temposonics工厂完成测试和校准后,Temposonics保留 一份包含所有工厂参数的备份文件副本,内容与液位变送 器最初设置相同。如有要求,Temposonics可以根据液位 变送器的序列号提供备份文件副本。如需帮助,请联系 Temposonics技术支持部门。

## **14.2 为显示器编程**

显示菜单和功能在章节6.2中描述。显示菜单结构在章节6.3显示。 本章节包含显示示例并且描述可查看和/或编辑的变量。用于进入 显示区的工厂密码是**27513**。

## **14.9.1 主菜单**

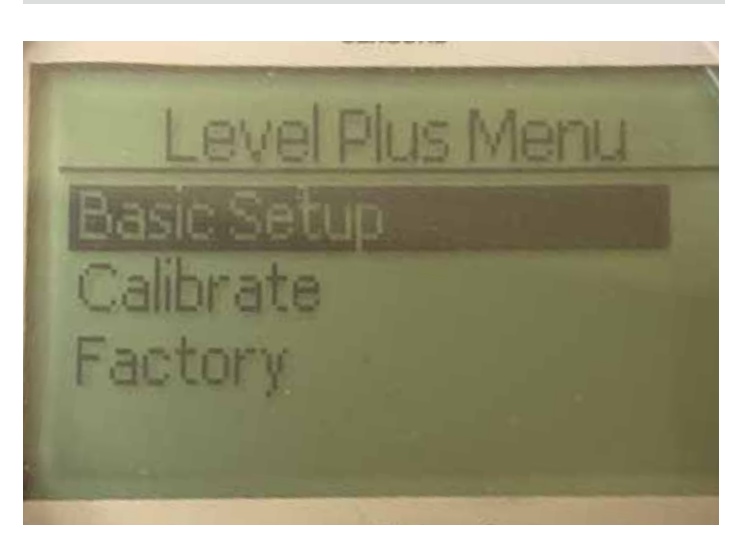

**Basic Setup (基本设置)** – 允许用户访问标准调试活动,如设置DDA 地址。

**Calibrate (校准)** – 允许用户校准产品液位和/或界面液位的液位测 量值。

**Factory (工厂) –** 允许用户访问出厂设置,但仅可在Temposonics技术 支持的指导下访问

## **14.9.1.1 Basic Setup (基本设置)**

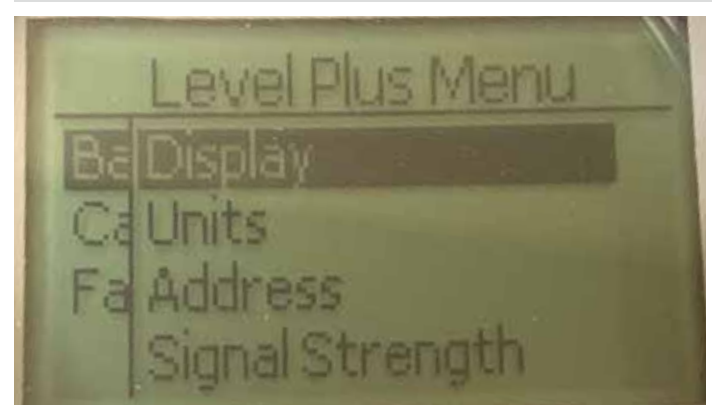

**Display (显示)** – DDA仅以工程单位显示。不会进行任何更改。 **Units (单位)** – 允许用户选择液位和温度单位。 **Address (地址)** – 允许用户查看和更改DDA地址。 **Signal Strength (信号强度)** – 允许用户查看产品和界面液位的返回 信号的强度数值。

## **14.9.1.1.1 Display (显示)**

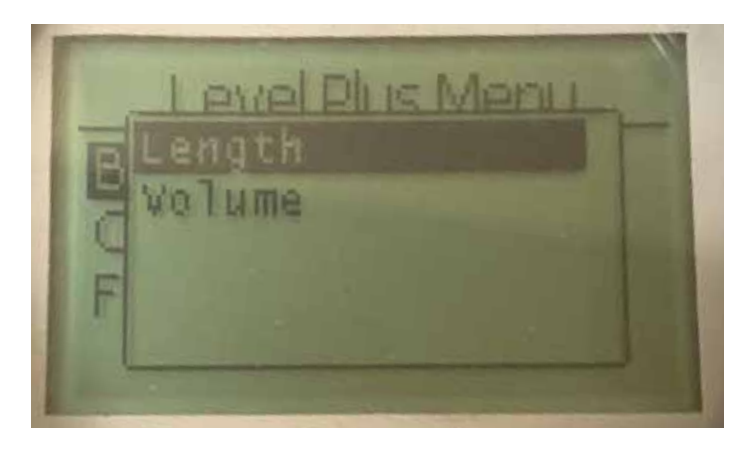

Length (长度) - 更改显示内容, 以所选单位显示液位测量值。 **Volume (体积)** – 仅显示,但未启用。

**14.9.1.1.2.2 Temp Units (温度单位)**

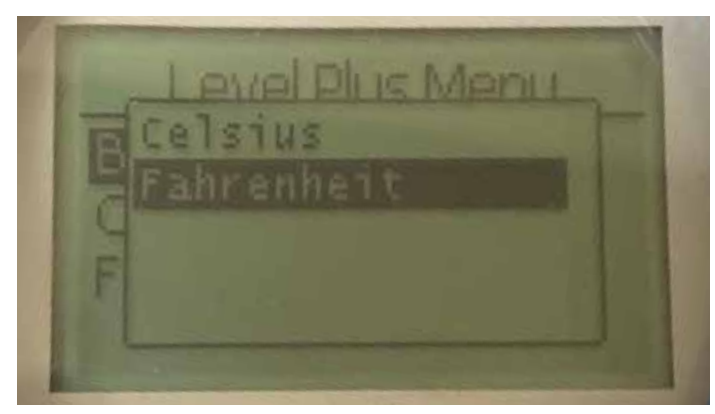

选择摄氏度或华氏度

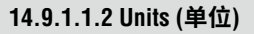

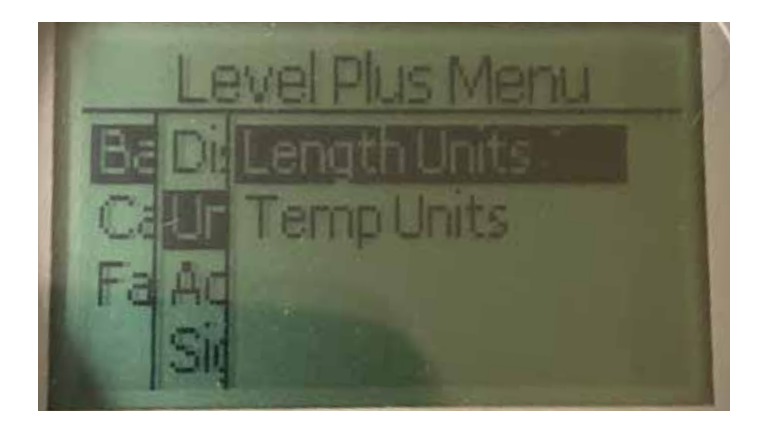

**Length Units (长度单位)** – 允许用户选择液位测量值的测量单位。 **Temp Units (温度单位)** – 允许用户选择温度测量值的测量单位。

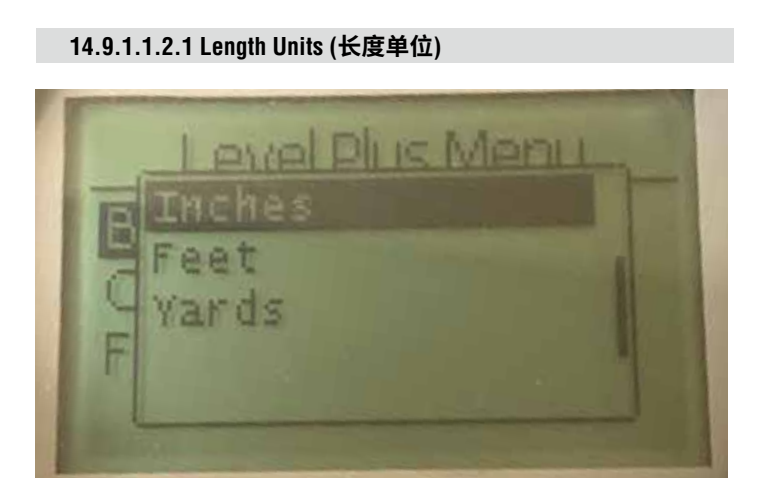

选择毫米、厘米、米、公里、英寸、英尺和码

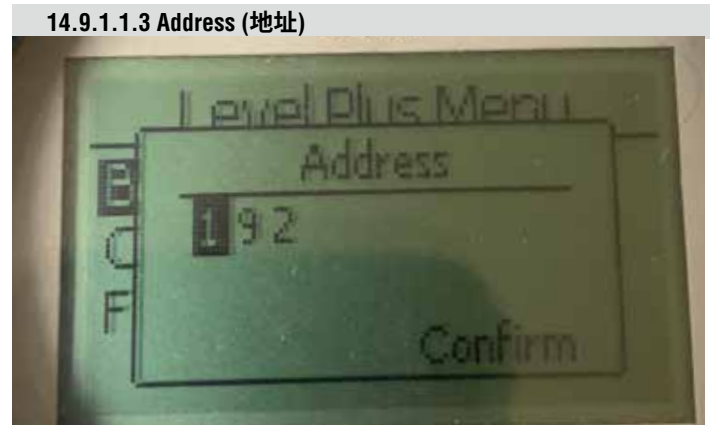

允许用户查看和更改DDA地址。

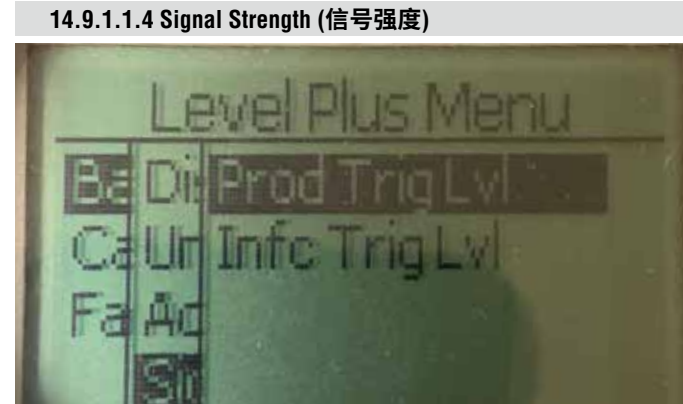

**Prod Trig Lvl (产品触发液位)** – 允许用户查看产品液位的返回信号 的强度数值。

**Int Trig Lvl (界面触发液位)** – 允许用户查看界面液位的返回信号的 强度数值。

## **14.9.1.1.4.1 Prod Trig Lvl (产品触发液位)**

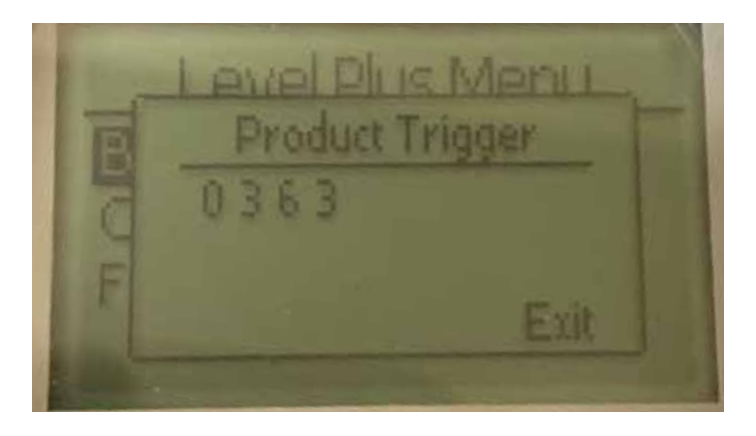

返回信号的强度数值,无法编辑。

## **14.9.1.2.1 Product Level (产品液位)**

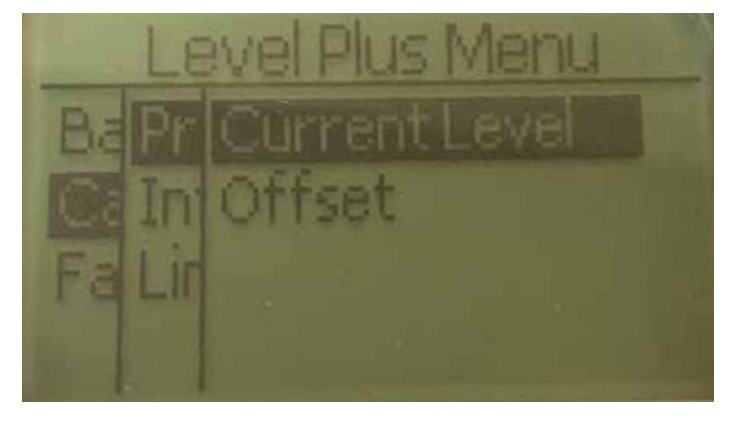

**Current Level (当前液位)** – 允许用户根据当前储罐液位校准 **Offset (补偿值)** – 允许用户通过更改液位补偿值进行校准,不推荐

## **14.9.1.1.4.2 Int Trig Lvl (界面触发液位)**

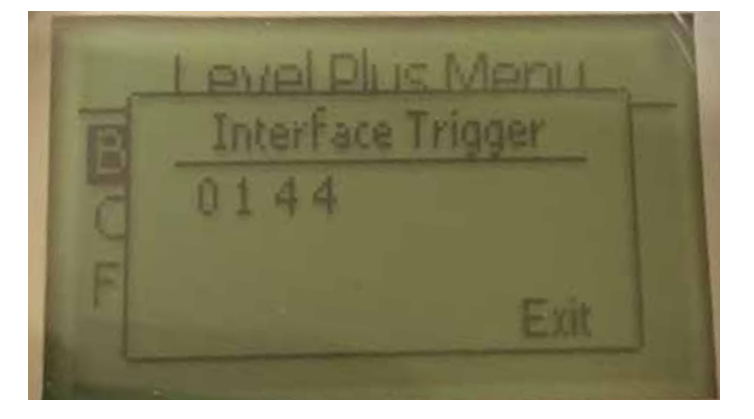

返回信号的强度数值,无法编辑。如果无法使用该选项,则显示 屏幕将显示Not Enabled (未启用)。

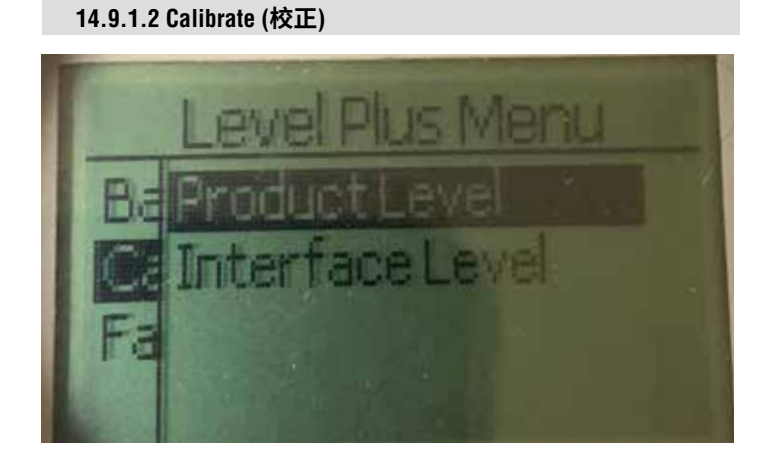

**Product Level (产品液位)** – 允许用户校准产品液位 **Interface Level (界面液位)** – 允许用户校准界面液位

**14.9.1.2.1.1 Current Level (当前液位)**

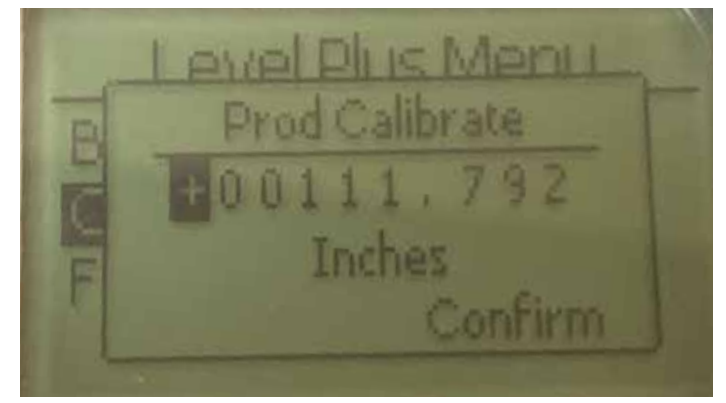

输入与产品液位对应的目标值。

## **14.9.1.2.1.2 Offset (补偿值)**

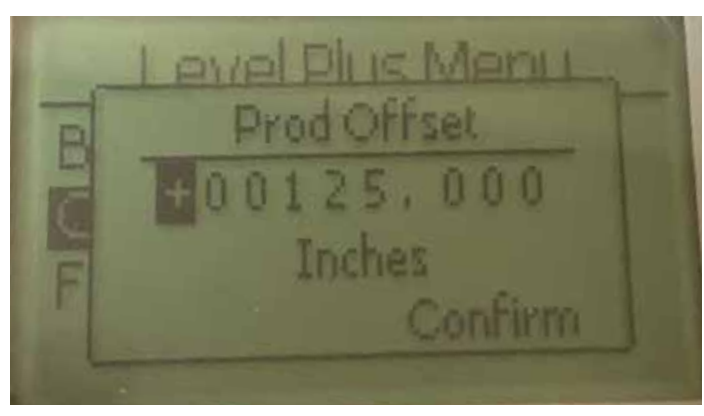

仅在工厂技术支持的帮助下使用

**14.9.1.2.2 Interface Level (界面液位)**

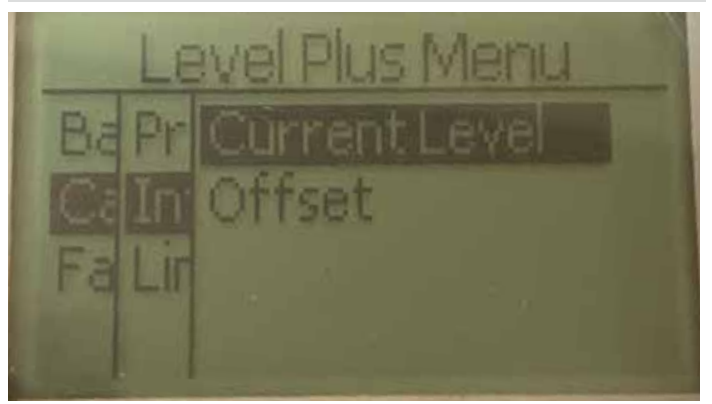

**Current Level (当前液位)** – 允许用户根据当前储罐液位校准 **Offset (补偿值)** – 允许用户通过更改液位补偿值进行校准,不推荐

## **14.9.1.2.3 Factory (工厂)**

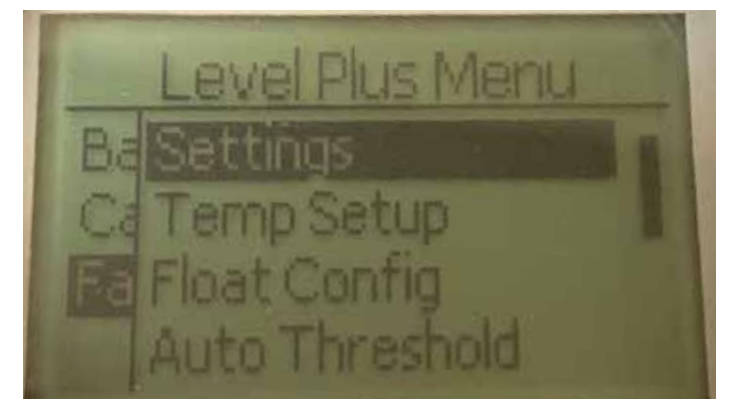

**Settings (设置)** – 允许用户访问出厂设置 **Temp Setup (温度设置) –** 允许用户设置温度测量值 (如果配备) **Float Config (浮子配置)** – 允许用户设置使用的浮子数量 **Auto Threshold (自动阈值)** – 允许用户启用/禁用自动阈值 **Reset to Factory (复位为出厂设置) –** 允许用户复位为全部出厂设置

## **14.9.1.2.2.1 Current Level (当前液位)**

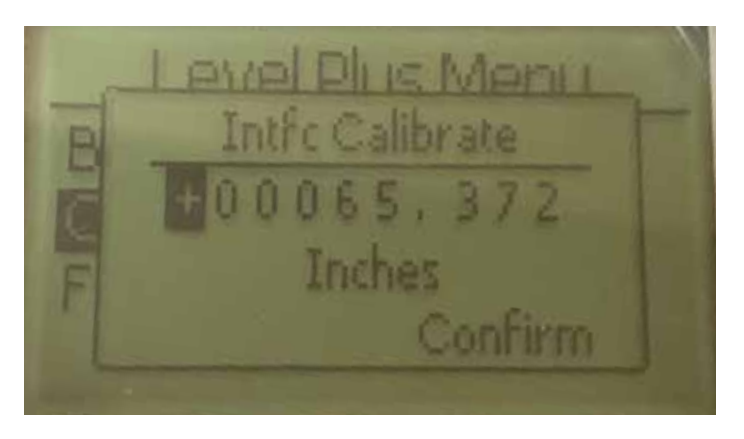

输入与界面液位对应的目标值。如果无法使用界面液位,将显示 Not Enabled (未启用)。

**14.9.1.2.2.2 Offset (补偿值)**

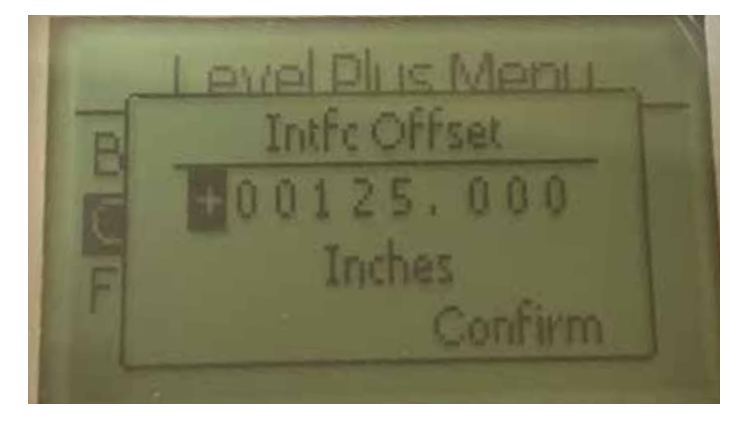

关于液位变送器硬件的只读信息。

**14.9.1.3.1 Settings (设置)**

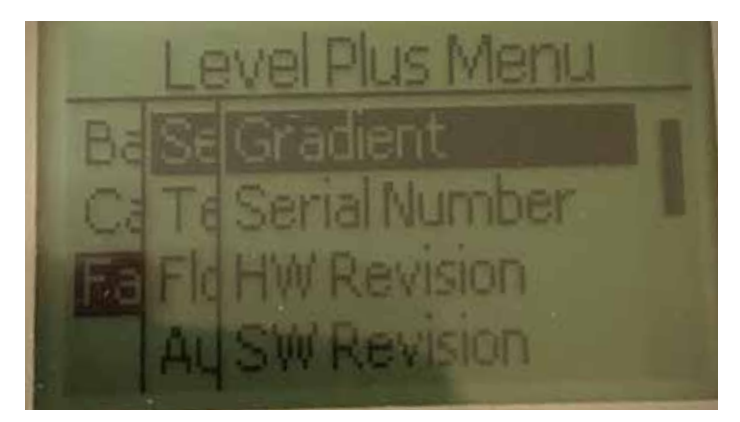

**Gradient (梯度)** – 允许用户在更换传感元件时更改校准因数 **Serial Number (序列号)** – Temposonics在生产时分配的序列号。序 列号用于追踪和更换零部件。 **HW Revision (硬件版本)** – 关于液位变送器硬件的只读信息 **SW Revision (软件版本)** – 关于液位变送器固件的只读信息 **SARA Blanking (SARA消隐)** – 允许用户调节查询脉冲的消隐窗口。 **Magnet Blanking (磁消隐)** – 允许用户调节两个浮子间的消隐窗口。 **Gain (增益)** – 允许用户调节查询脉冲的强度 **Min Trig Level (最小触发液位)** – 允许用户调节返回信号必须满足的 阈值。

## **14.9.1.3.1.1 Gradient (梯度)**

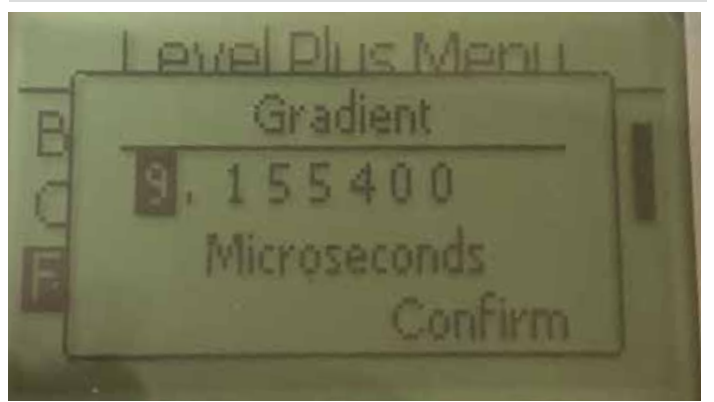

梯度是磁致伸缩信号沿着传感元件传递的速度。典型值范围为8.9 到9.2。除非更换传感元件,否则不要更改。更改该数字将直接影 响精度。

**14.9.1.3.1.4 SW Revision (软件版本)**

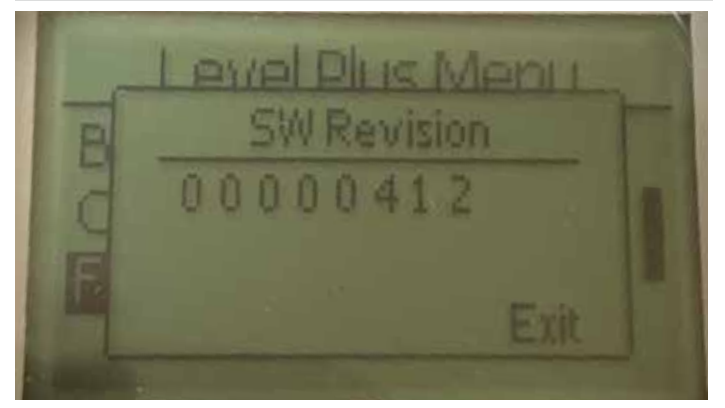

关于液位变送器固件的只读信息

## **14.9.1.3.1.5 SARA Blanking (SARA消隐)**

**14.9.1.3.1.2 Serial Number (序列号)**

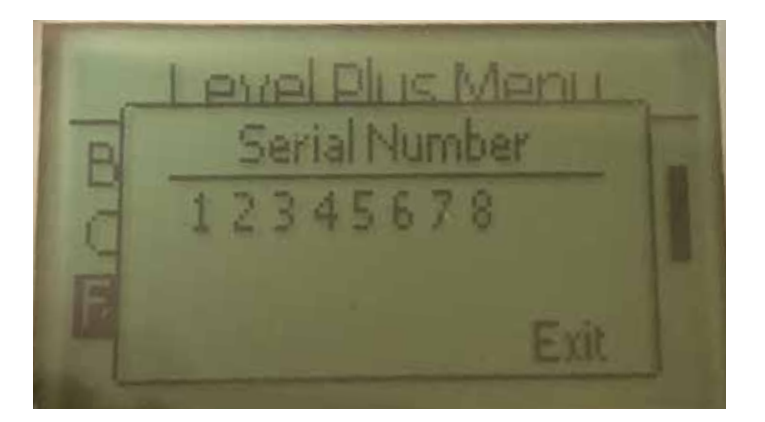

Temposonics在生产时分配的序列号。序列号用于追踪和更换零 部件

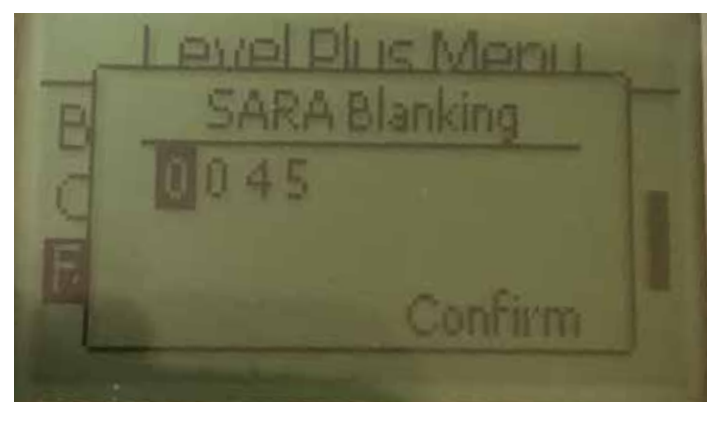

允许用户调节查询脉冲的消隐窗口。RefineME和SoClean应在 25,Tank SLAYER和CHAMBERED在40。在咨询Temposonics技 术支持人员之前请勿进行调节。

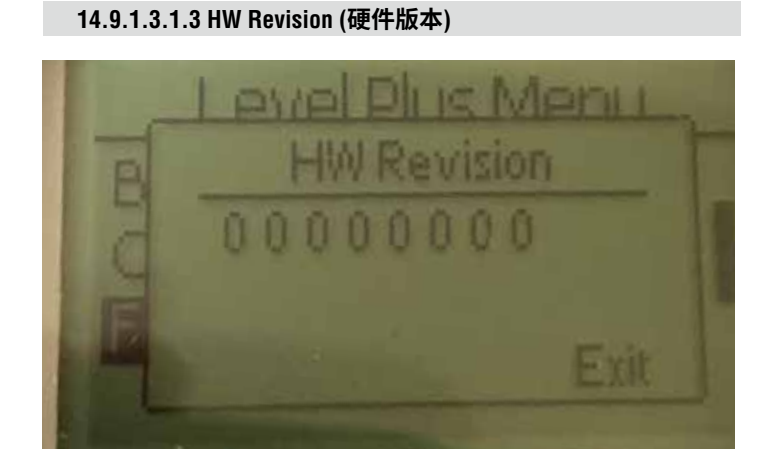

关于液位变送器硬件的只读信息。

**14.9.1.3.1.6 Magnet Blanking (磁消隐)**

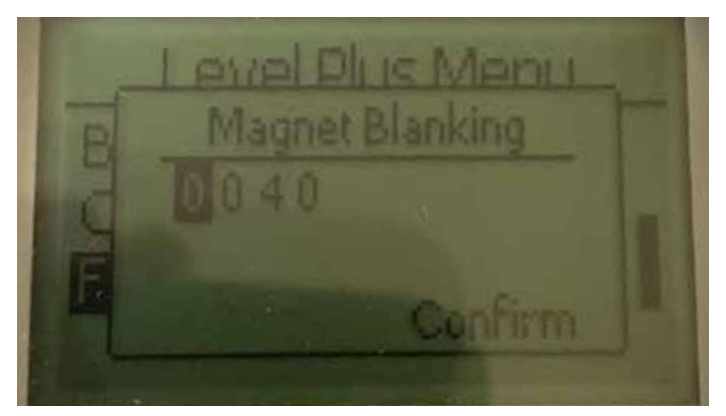

允许用户调节两个浮子间的消隐窗口。默认值为20。在咨询 Temposonics技术支持人员之前请勿进行调节。

## **14.9.1.3.1.7 Gain (增益)**

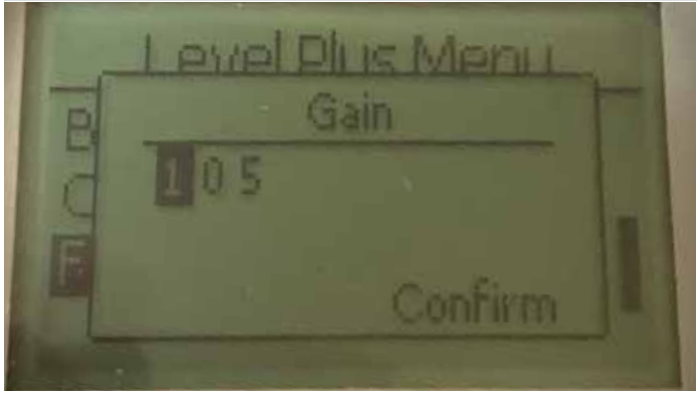

增益是查询脉冲的强度。Temposonics为所有强度使用相同电子元 件,然后根据订单长度调节信号。在咨询Temposonics技术支持人 员之前请勿进行调节。

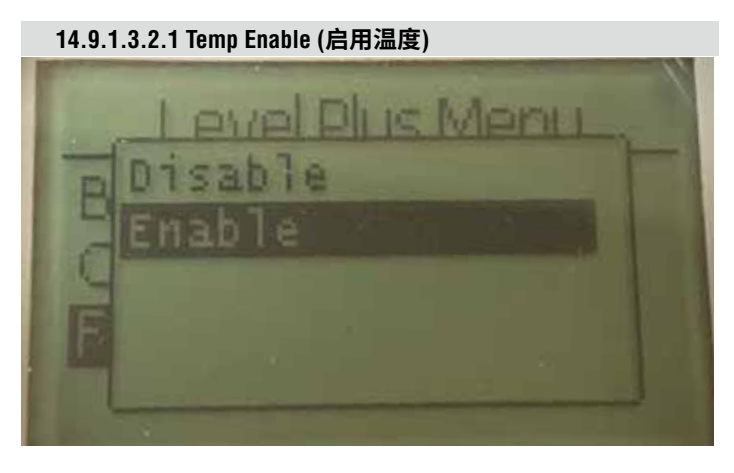

允许用户打开或关闭温度测量功能。如果设备没有订购温度测量 功能,则不能启用此功能。

**14.9.1.3.1.8 Min Trig Level (最小触发液位)** evel Dire Mont Min Trigger Confirm

允许用户调节返回信号必须满足的阈值。默认设置为150。在咨询 Temposonics技术支持人员之前请勿进行调节。

## **14.9.1.3.2 Temp Setup (温度设置)**

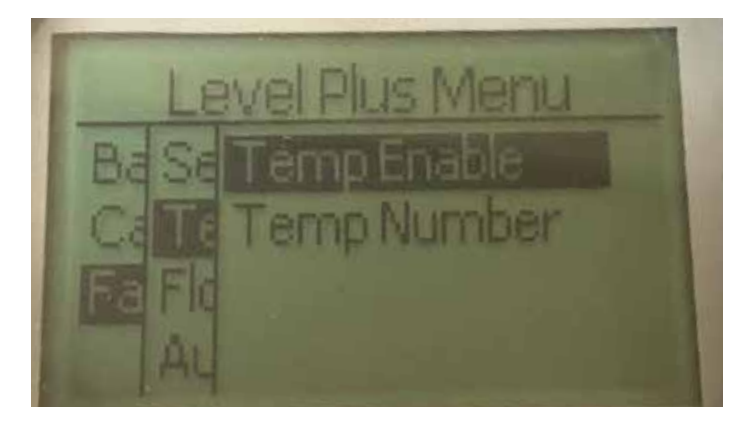

**Temp Enable (启用温度)** – 允许用户打开或关闭温度测量功能。如 果设备没有订购温度测量功能,则不能启用此功能。

**No of Temp (温度点数目)** – 允许用户调节液位变送器查找的温度测 量点数目。不调节所订购的温度传感器的实际数目。DDA具有一个 或五个温度传感器的选项。

**14.9.1.3.2.2 No. of Temp (温度点数目)**

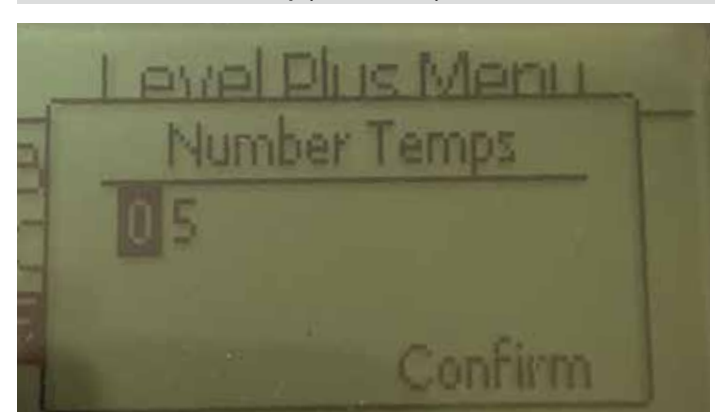

允许用户调节液位变送器查找的温度测量点数目。不调节所订 购的温度传感器的实际数目。DDA具有一个或五个温度传感器的 选项。

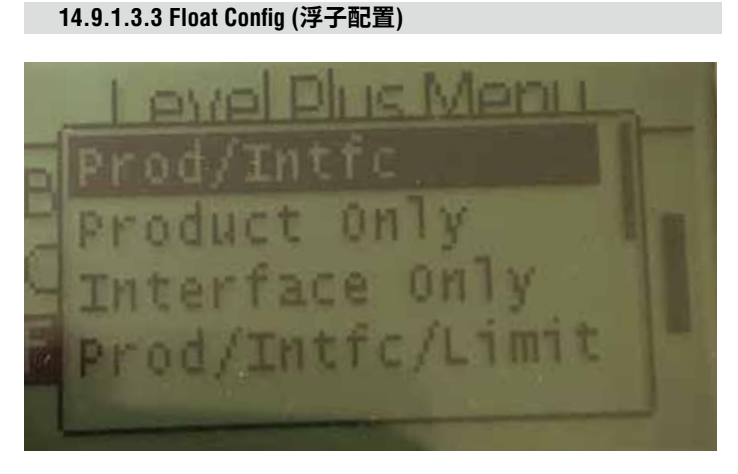

允许用户在仅产品、仅界面,以及产品/界面之间选择。DDA输出 没有启用限制选项。

**14.9.1.3.4 Float Auto Threshold (浮子自动阈值)**  $711$ sab é N

默认设置为 ON (开), 无法关闭。通过该性能可自动调节最优性能 的阈值。

**14.9.1.3.5 Reset to Factory (复位为出厂设置)**

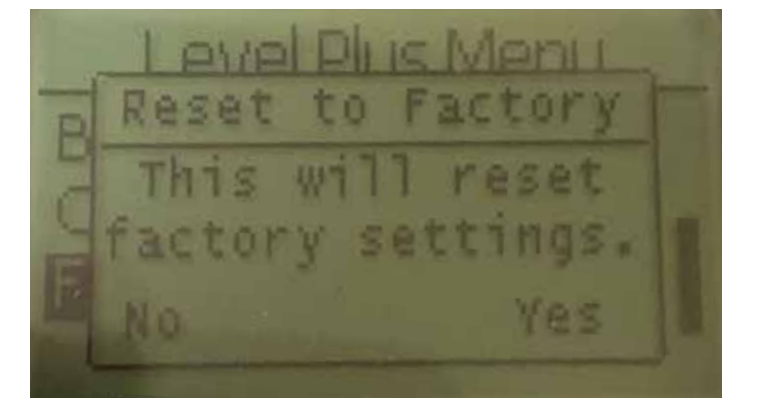

允许最终用户将所有设置复位为Temposonics工厂出厂时的最初设 置。主要作为故障处理的第一步。

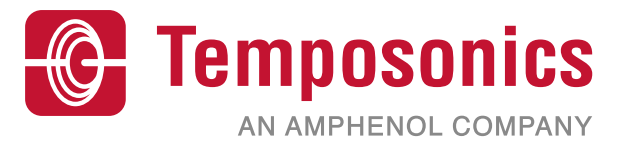

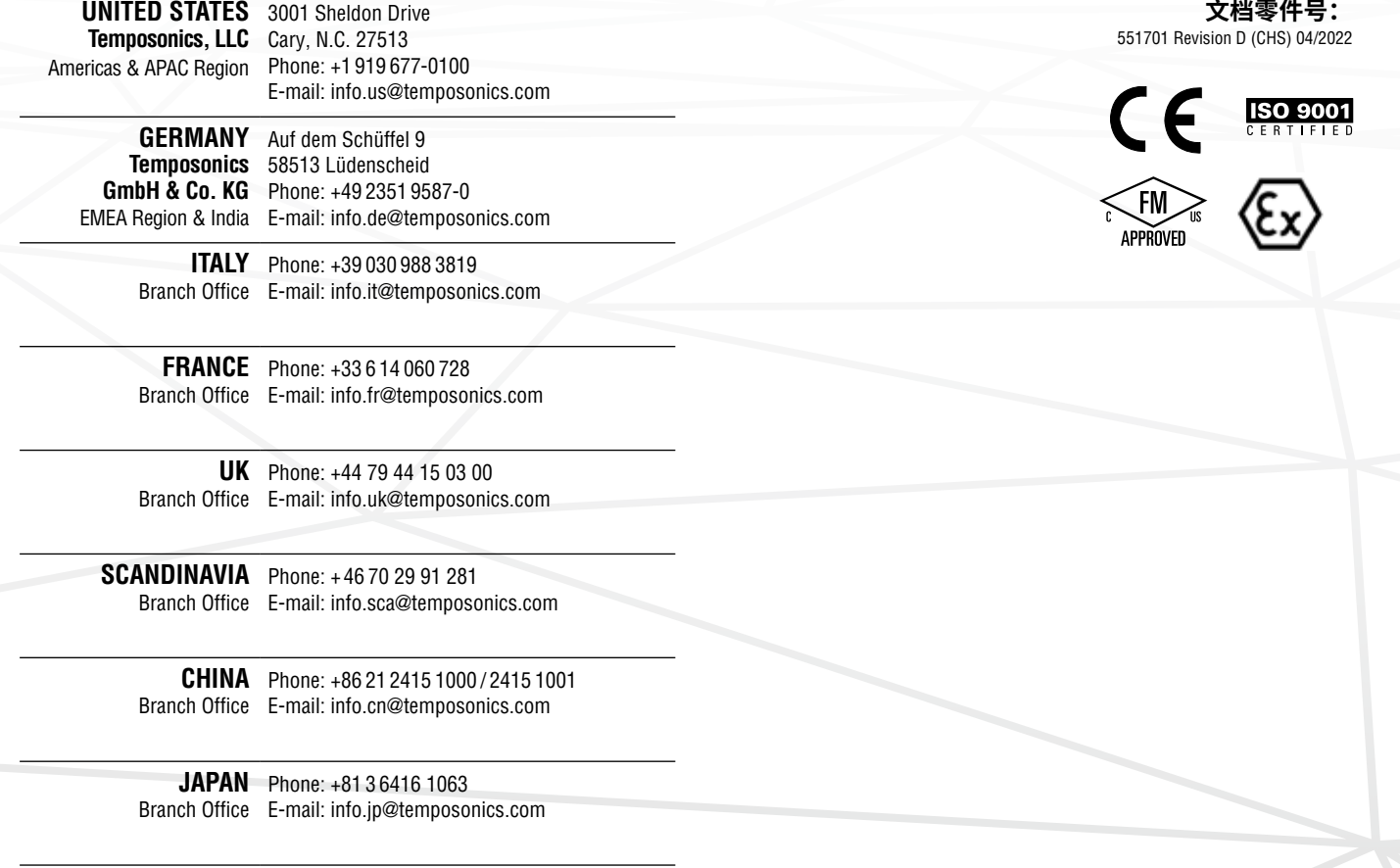

# **temposonics.com**

© 2022 Temposonics, LLC – all rights reserved. Temposonics, LLC and Temposonics GmbH & Co. KG are subsidiaries of Amphenol Corporation. Except for any third party marks for which attribution is provided herein, the company names and product names used in this document may be the registered trademarks or unregistered trademarks of Temposonics, LLC or which attribution is provided herein, the c Temposonics GmbH & Co. KG. Detailed trademark ownership information is available at **www.temposonics.com/trademarkownership**.